CS247L Lab5 Everything\* you need to know about Mobile Prototyping April 30, 2014 (sunny) Borui Wang

# **1. Mobile vs Web**

- 2. HTML or Native or Hybrid ?
- 3. Wire-framing
- 4. Mobile-frameworks
- 5. Frequent issues in implementation

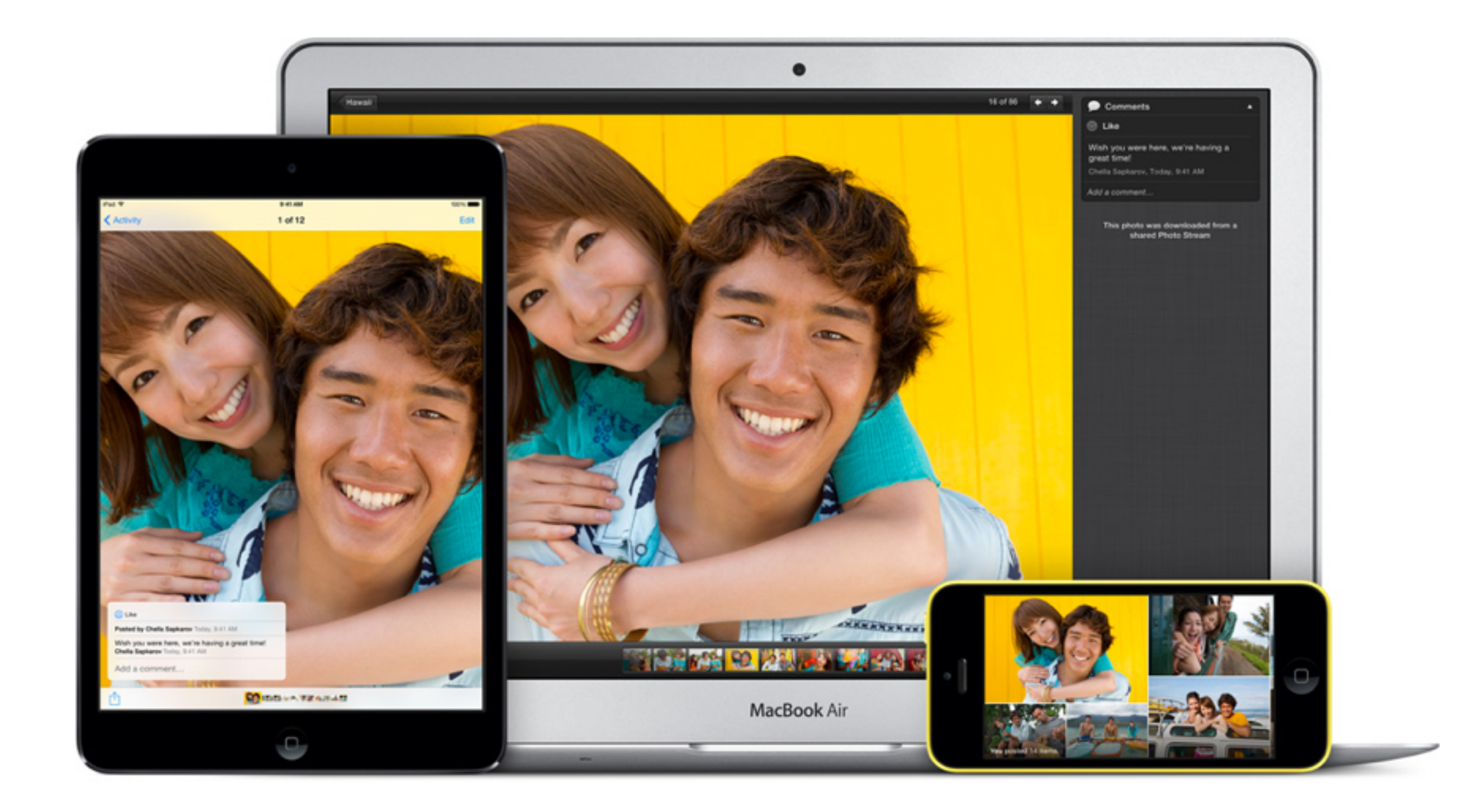

It's less about screen size but more about use scenarios

# The standards for middleware and backend data access that defined the Web era don't work for mobile. The mobile world brings different types and sources of data, different formats and payload sizes, different transaction volumes and usage profiles and the end of connection persistence. "Mobile," as Forrester Research observes, "is

pushing aging Web architectures to the brink."

#### The evolution of analytics:

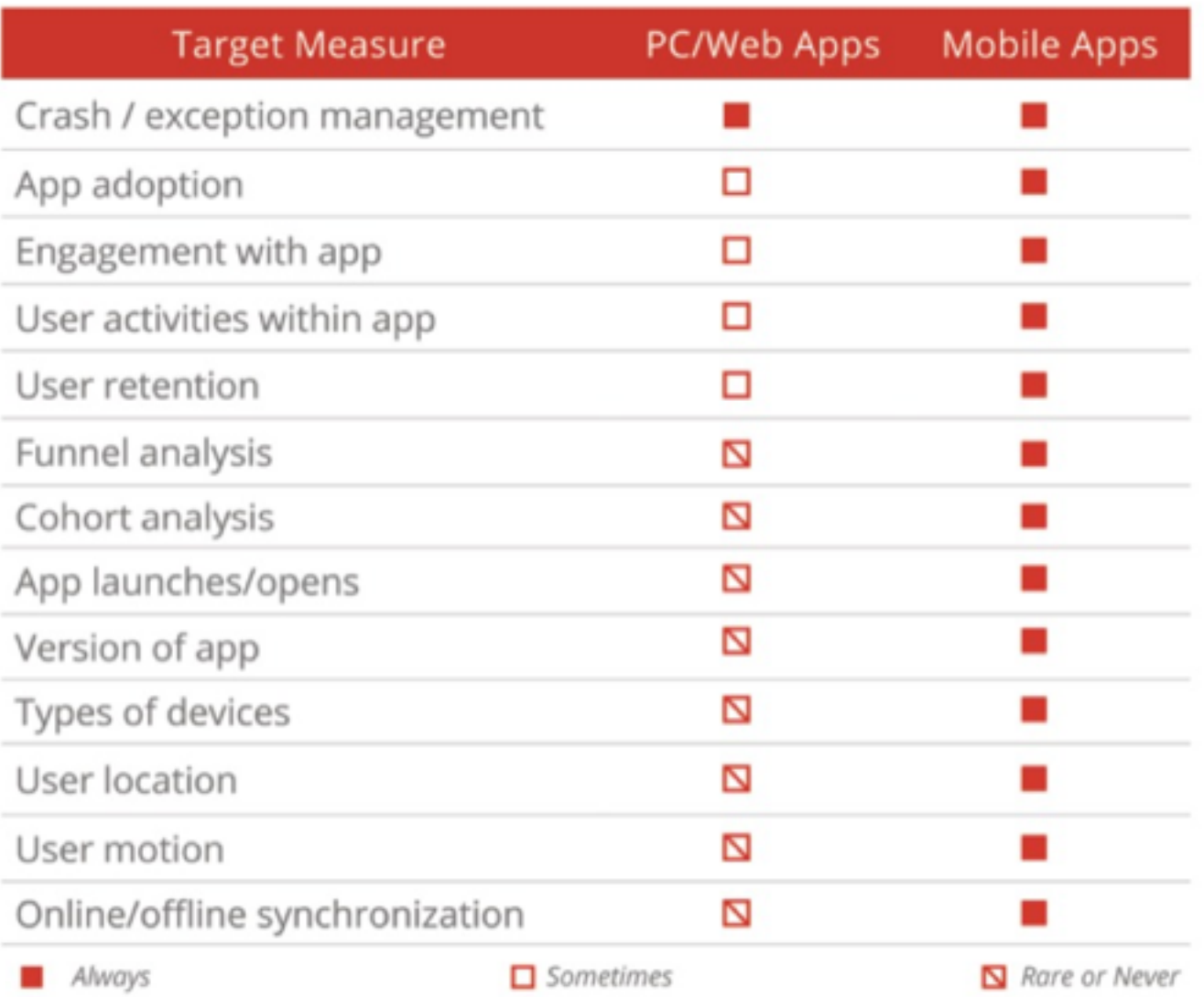

[http://readwrite.com/2013/12/02/html5-mobile-native-apps-business-analytics-backend](http://readwrite.com/2013/12/02/html5-mobile-native-apps-business-analytics-backend-services#awesm=~oCXdXoW2ntUwqX)services#awesm=~oCXdXoW2ntUwqX

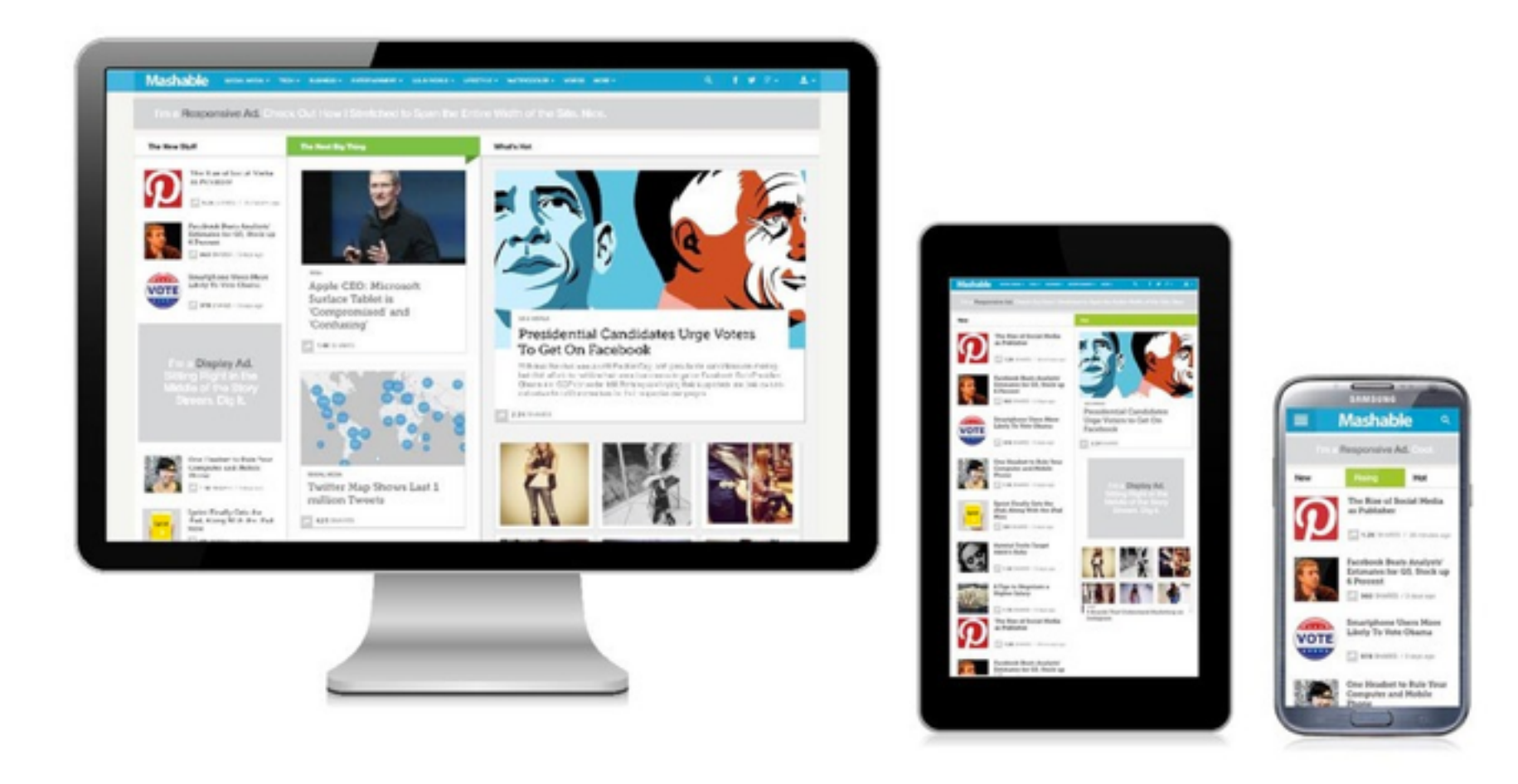

### How about the responsive web?

### Oh, Android..

**COMPARISON WITH IOS** 

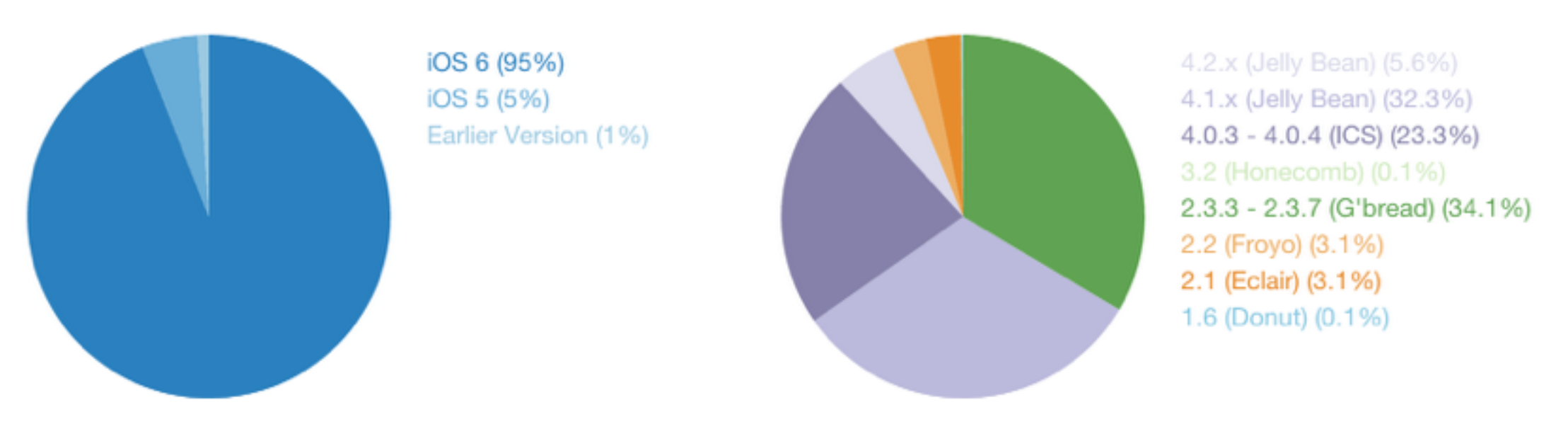

### <http://opensignal.com/reports/fragmentation-2013/>

## Oh, Android..

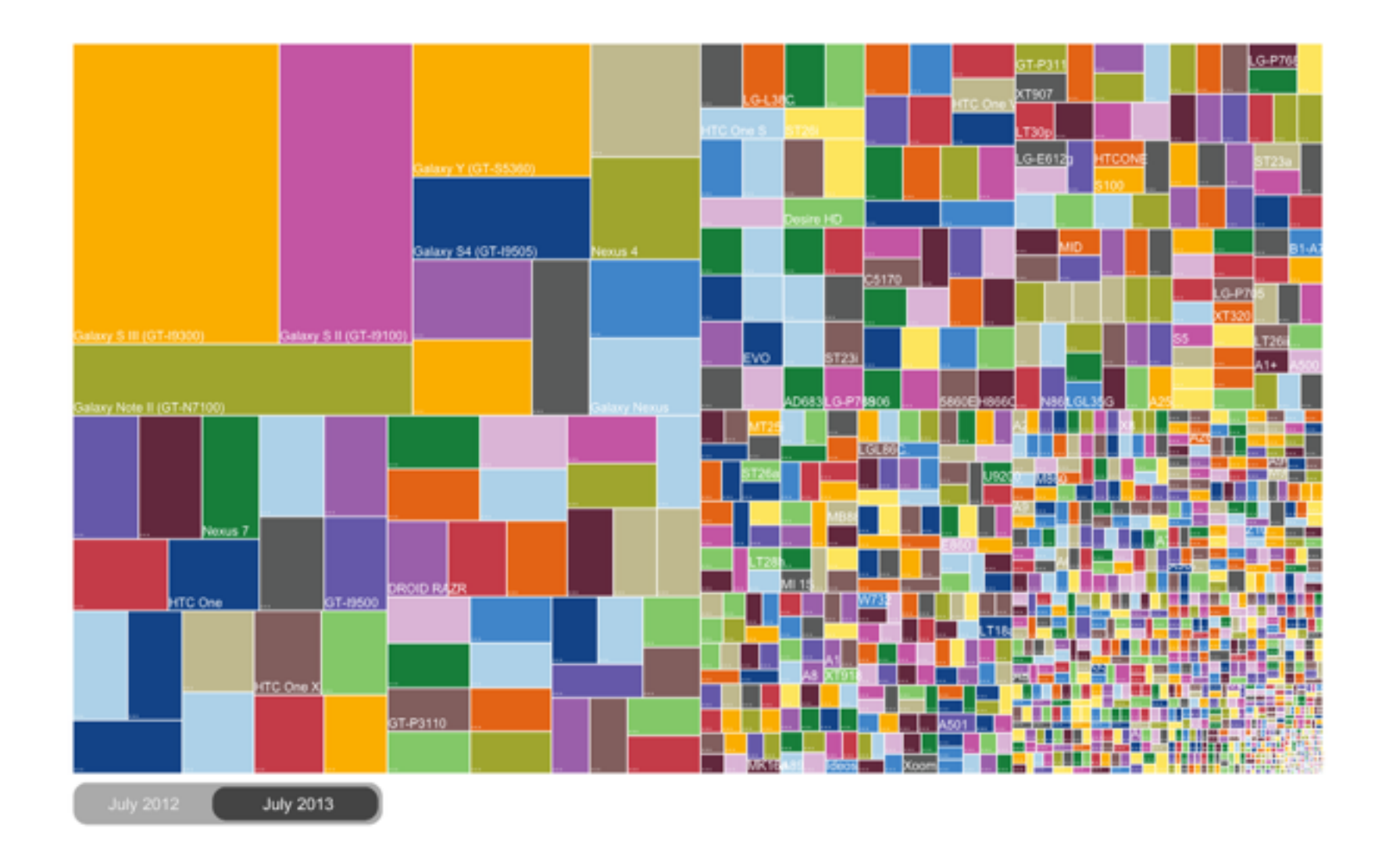

### <http://opensignal.com/reports/fragmentation-2013/>

## 1. Mobile vs Web

# **2. HTML or Native or Hybrid ?**

- 3. Wire-framing
- 4. Mobile-frameworks
- 5. Frequent issues in implementation

### Oh, Android..

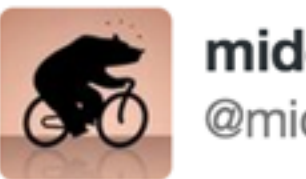

midendian @midendian

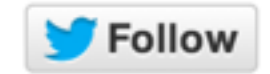

Do people really use the android virtual device thing for development? Why does it take like ten minutes to boot?

12:45 PM - 31 Oct 2013

12 RETWEETS 10 FAVORITES

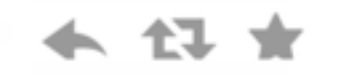

## Beneath that sleek looking IDE..

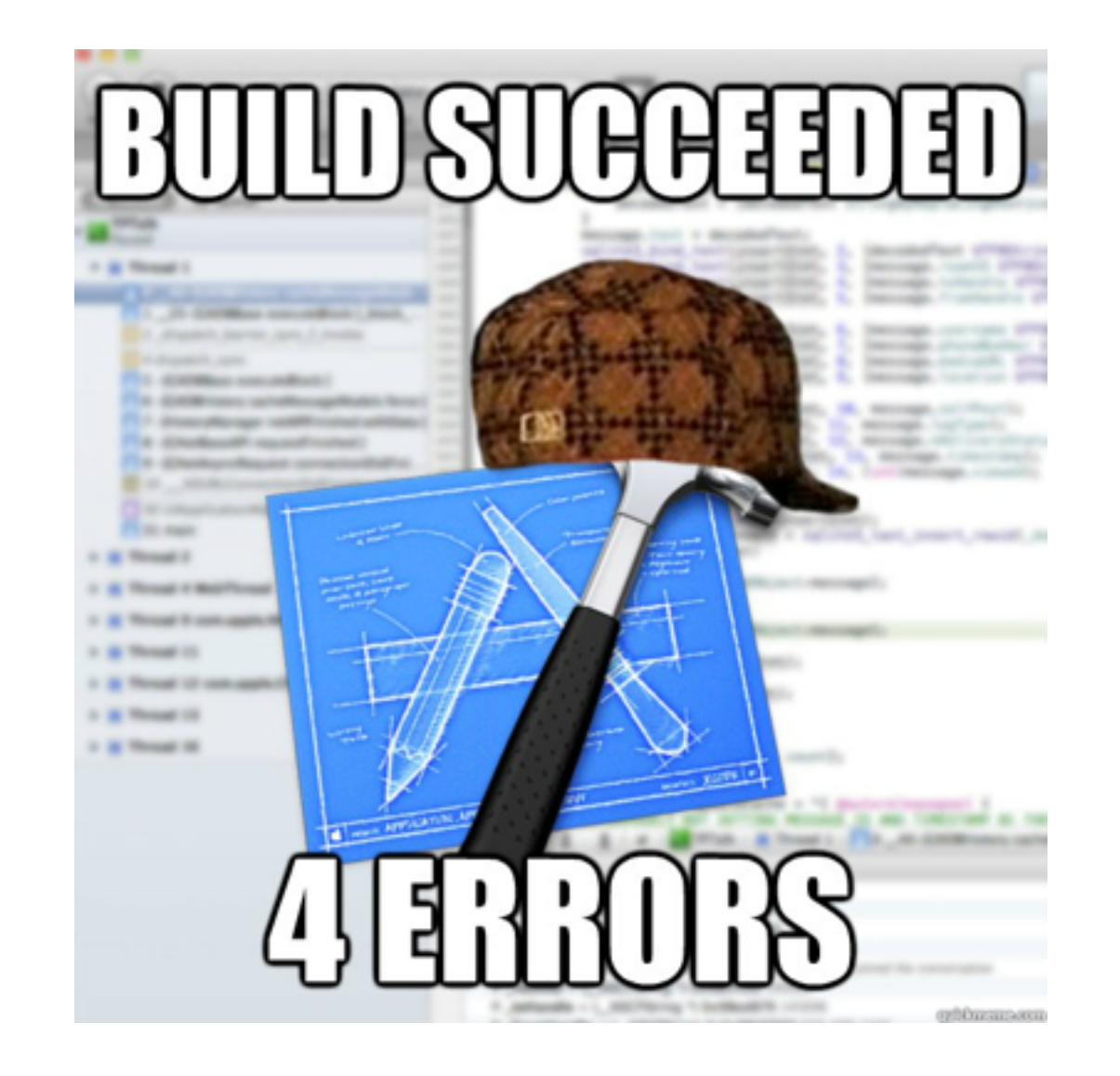

## "oh, your third-party code doesn't support ARC? Just add the -fno-objc-arc flag! Simple, no?"

### The Languages and APIS

String  $s2 = s1$ .replace("abc","xyz");

NSString \*s2 = [s1 stringByReplacingOccurrencesOfString:@"abc" withString:@"xyz"];

an iOS ViewController is equivalent to an Android Activity

# **Native/ Android, iOS**

Might be easier to start, but also easy to meet the ceiling Better performance and UX ? Full mobile functionality access (phone, contacts, etc.)

# **Mobile Web JS/HTML5**

Might be harder to start, but easy to build something fancy Multiple platform support, build once, run everywhere Easy to maintain and scale

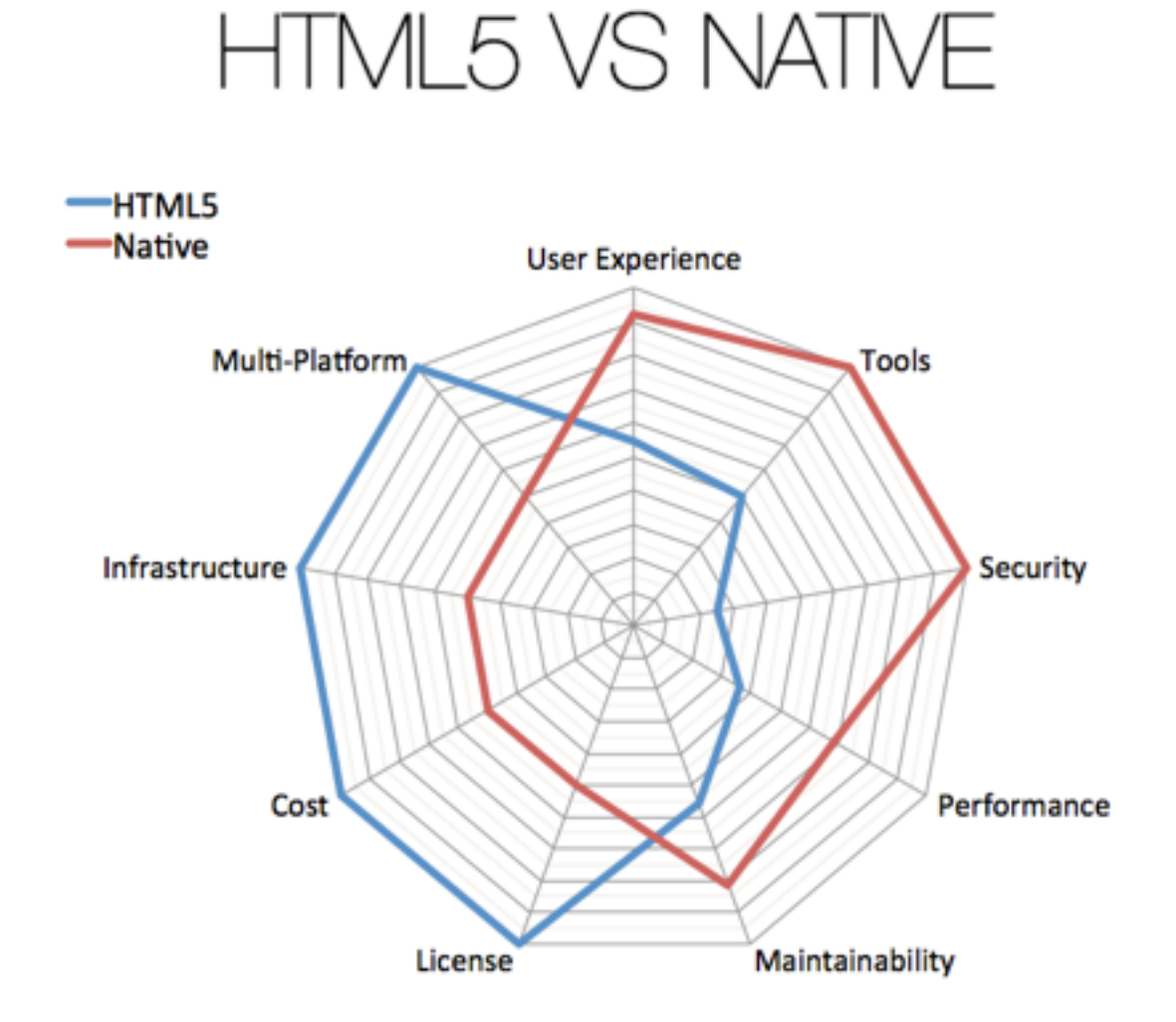

<http://groundreport.com/mobile-application-development-for-native-app-and-web-app/>

# **Hybrid App (PhoneGap)?**

Get your app in the iOS and Android stores Display full screen apps Maintain control over your site and to update it easily.

You will still have go through the (apple) app store approval process, and it may be more likely to be rejected as the app is just a wrapper for a website.

[http://www.awesome-robot.com/article/PhoneGap\\_and\\_the\\_Apple\\_Store/](http://www.awesome-robot.com/article/PhoneGap_and_the_Apple_Store/)

# **Hybrid App**

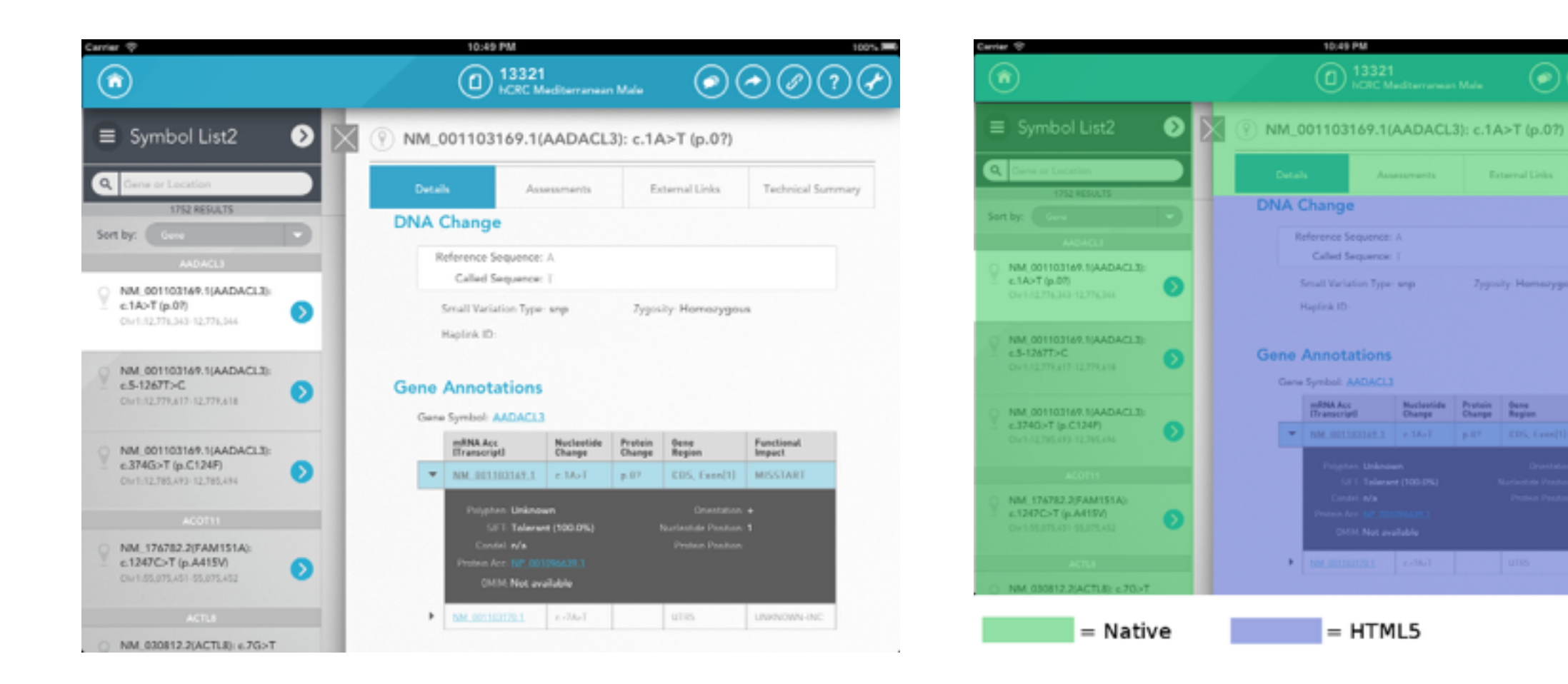

http://www.smashingmagazine.com/2013/10/17/best-of-both-worlds-mixing-html5-native-code/

 $\odot$   $\odot$   $\odot$   $\odot$ 

**Function**<br>Impact

**CDS Front H MISSIAN** 

**Zeasalty Hamsoygous** 

# Create Native iOS, Android, Mac and Windows apps in C#.

Join our community of 598,770 developers.

Download Now ▶

 $000$ Rdio.Android - Adapters/AssignmentsAdapter.cs - Xamarin Studio  $\alpha$ Debug **iOS** Device C Items saved.  $\blacktriangleright$  $\div$  $\div$ Solution  $\square$  36 AssignmentsAdapter.cs viceContainer.cs  $\times$ Rdio.Xamarin  $\blacktriangleright$   $\Box$  Rdio The Silicone Vie Rdio.Android Love In The Future SQL - 55 roule (1/310)<br>1994 FeBlaug<br>1994 February **v**<sub>c</sub> Rdio.iOS References int, int index) Components signment). ContinueWith  $($  => {  $\blacktriangleright$   $\blacksquare$  Images **v** Controllers Status.Active || assignment.Status == Assignme AddExpenseController.cs  $\blacktriangleright$   $\lceil$ ▶ F AddItemController.cs  $(index);$  $F$ AddLaborController.cs Aim High AddPhotoController.cs  $\blacktriangleright$   $\pi$ AssignmentDetailsController.cs  $\blacktriangleright$   $\blacksquare$  $\blacktriangleright$   $\pi$ AssignmentsController.cs BaseController.cs  $\sqrt{a}$ ⊛  $\mathbf{H}$  $ightharpoonup$ > F BaseNavigationController.cs 推 ConfirmationController.cs  $\blacktriangleright$   $\blacktriangleright$ h<sub>TC</sub>

<http://xamarin.com/>

### I know what you're thinking..

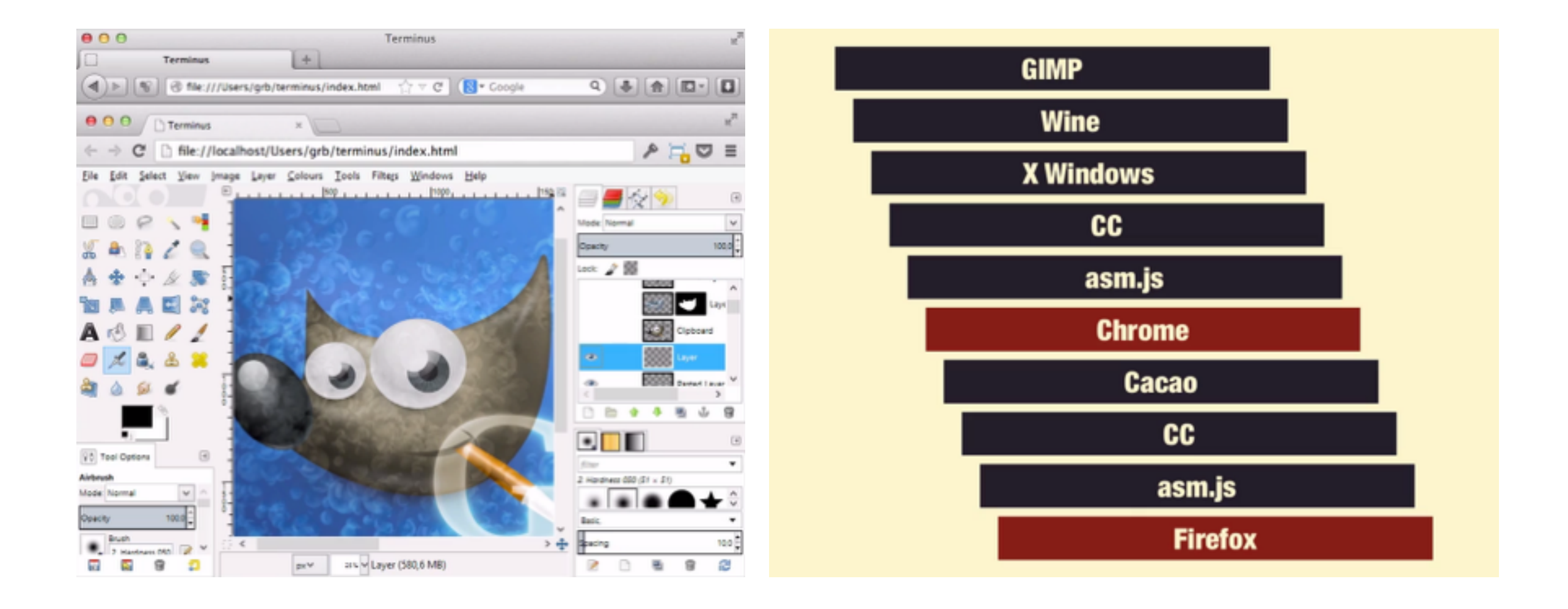

#### Year 2020

<https://www.destroyallsoftware.com/talks/the-birth-and-death-of-javascript>

#### **Stock-looking UI and "fancy" UI in native development**

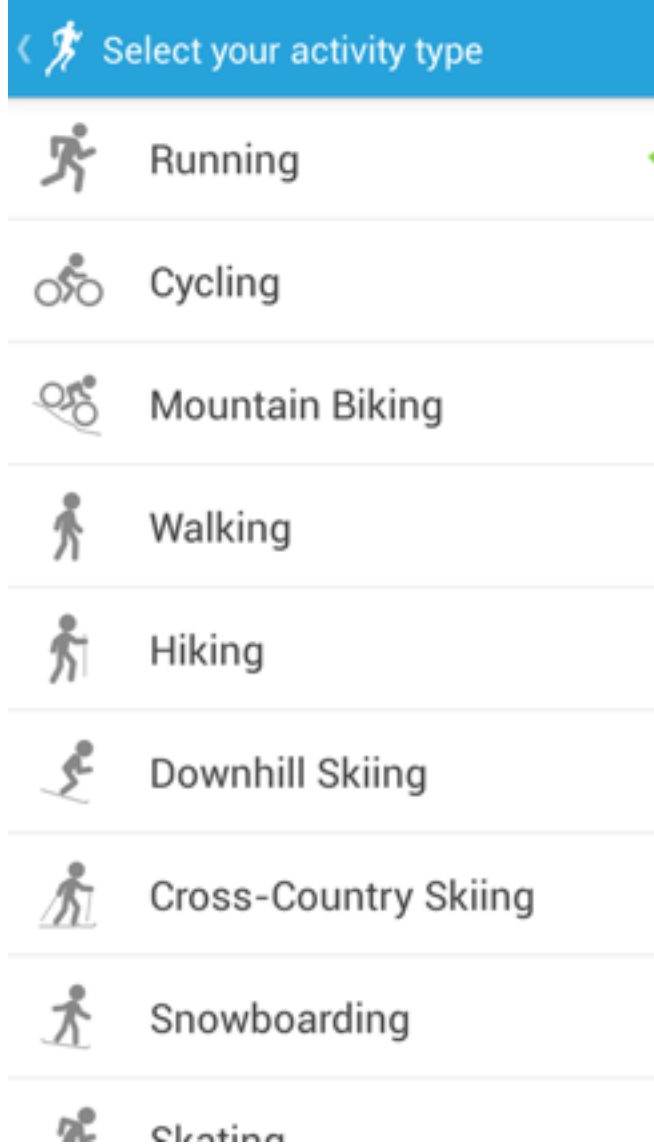

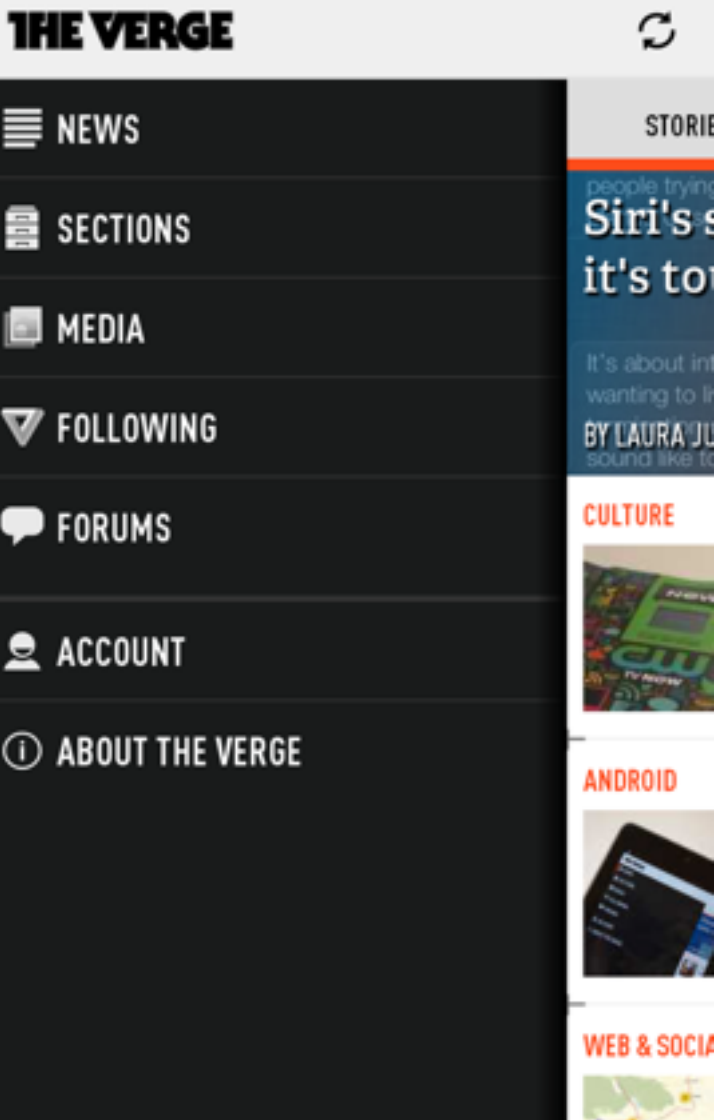

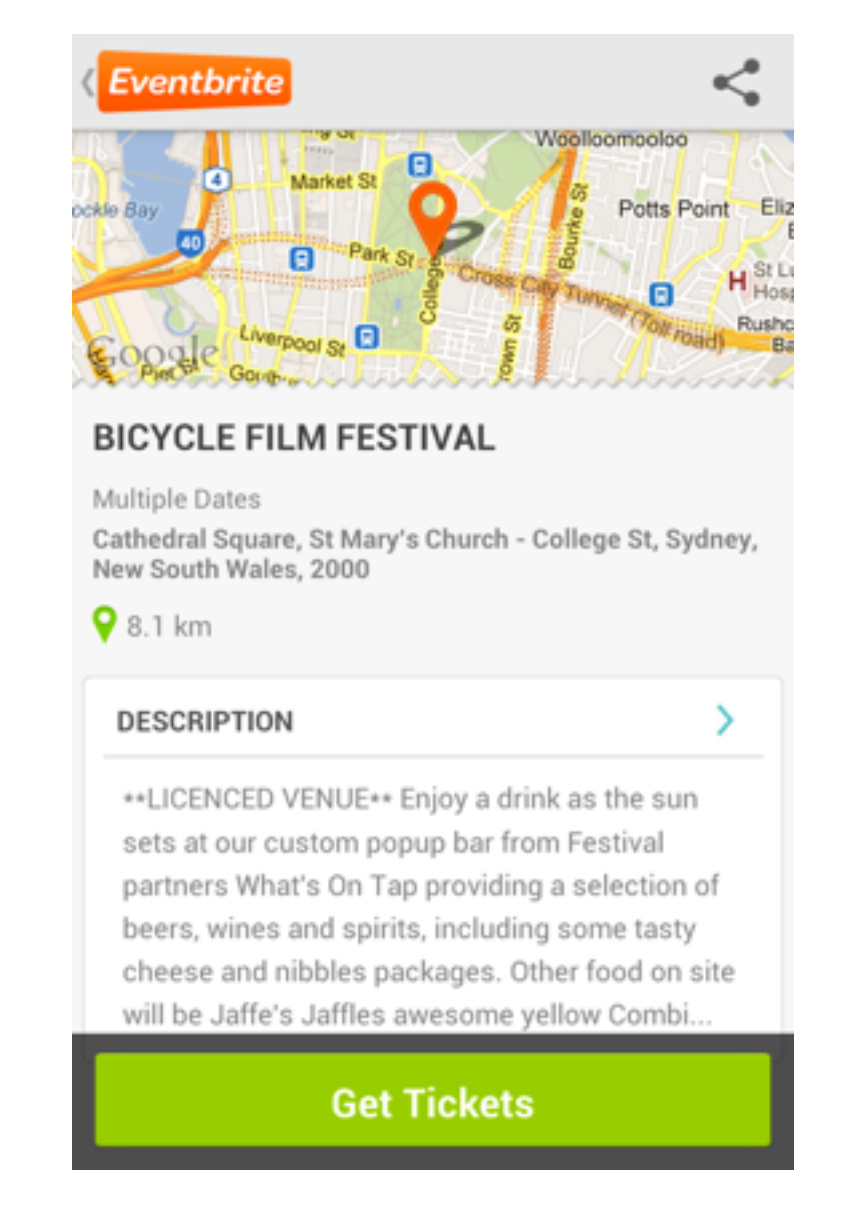

<http://androidniceties.tumblr.com/>

#### Stock-looking UI and "fancy" UI in native development

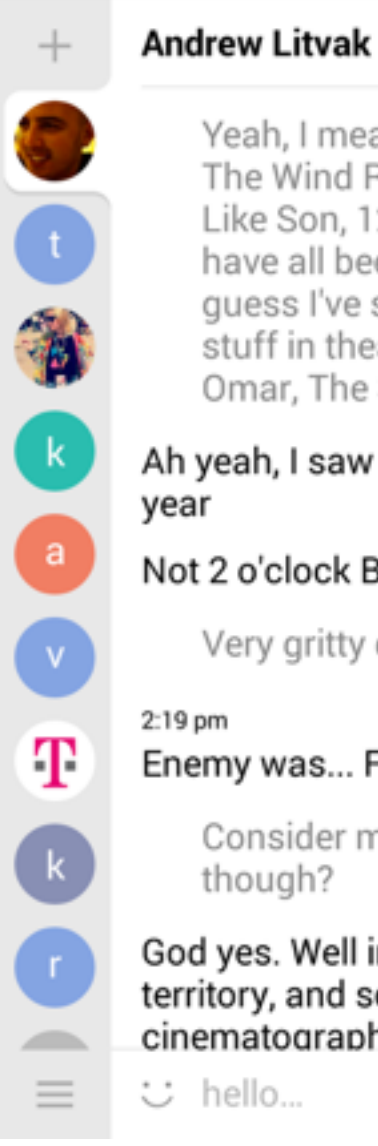

**O** Invite Yeah, I mean, Tim's Vermeer,

The Wind Rises, Like Father, Like Son, 12 o'clock Boys have all been great. And I quess l've seen some oldish stuff in theatres too, like Omar, The Selfish Giant

Ah yeah, I saw some at MIFF last

Not 2 o'clock Boys though...

Very gritty doco!

Enemy was... Fucking weird

Consider me sold! Good though?

God yes. Well into mindfuck territory, and some pretty cool cinematography to match

 $\boxdot$ 

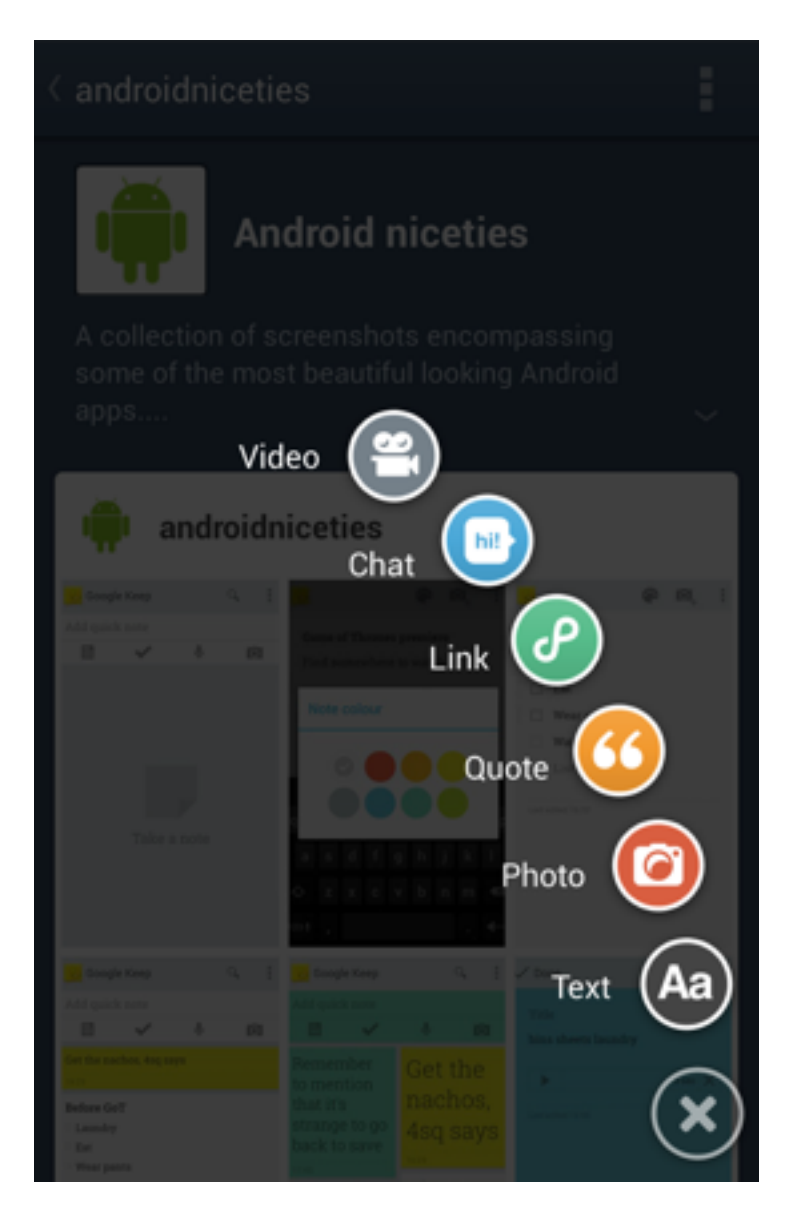

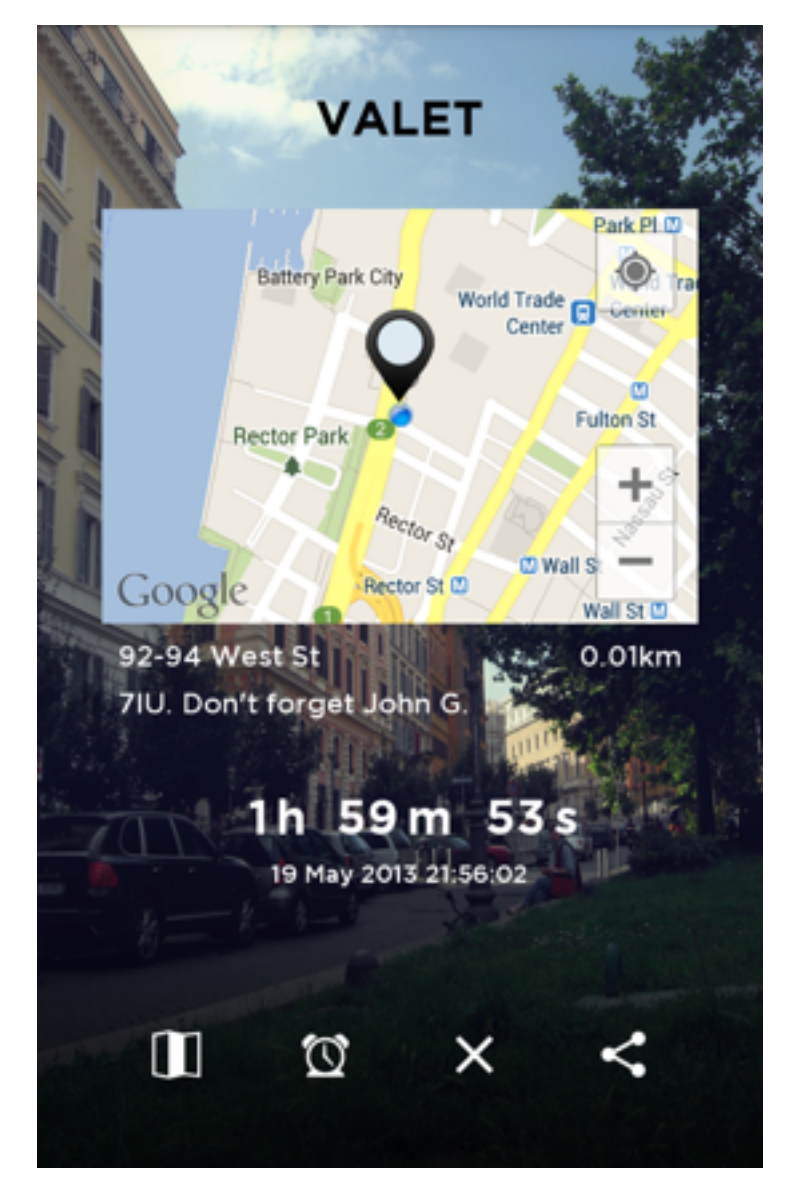

http://androidniceties.tumblr.com/

#### Stock-looking UI and "fancy" UI in native development

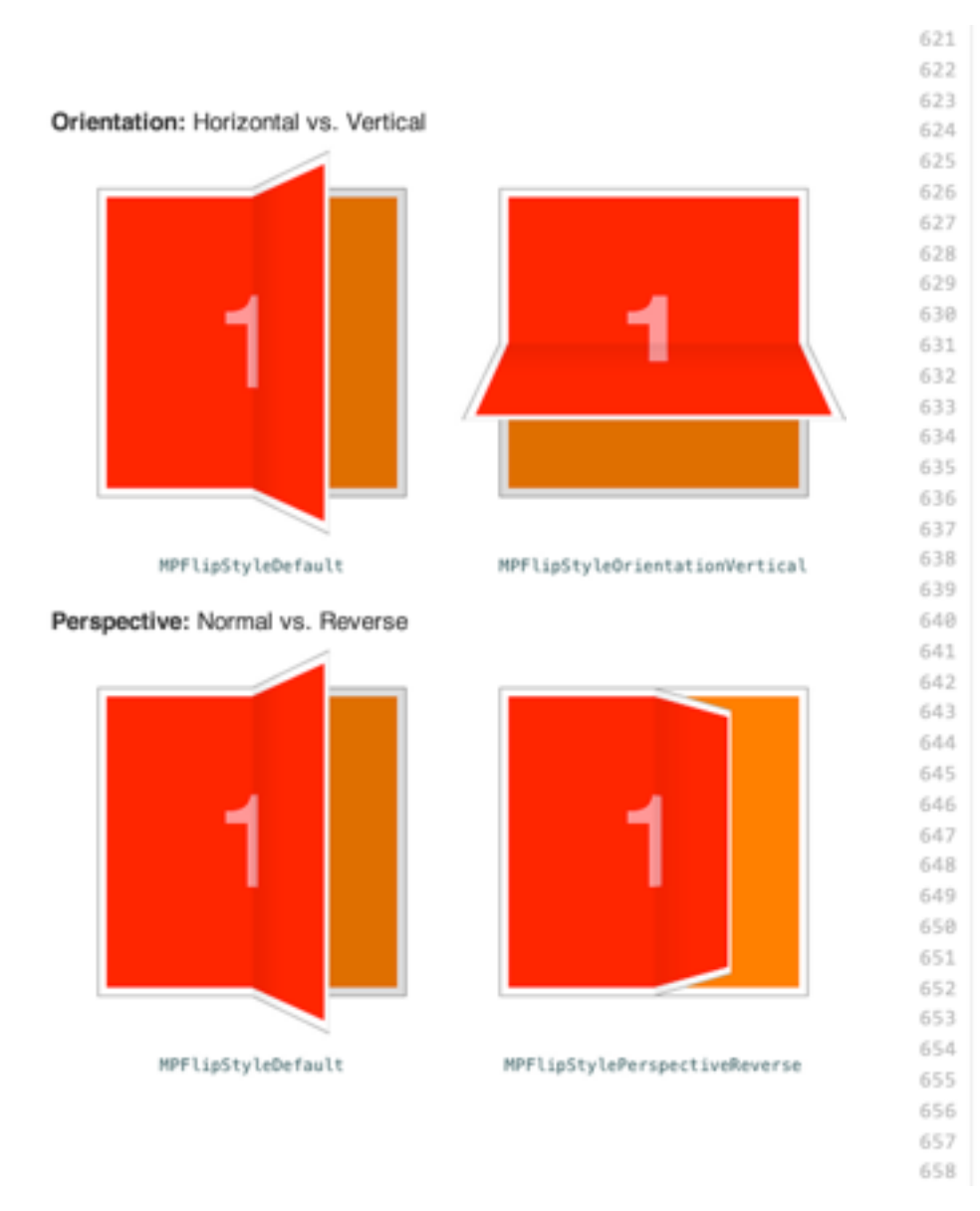

[self cleanupLayers]; [self transitionDidComplete:lisFallingBack];

if (completion)

completion(YES); // execute the completion block that was passed in

 $H:$ 

#### // FLip back page from vertical down to flat

CABasicAnimation\* animation2 = [CABasicAnimation animationWithKeyPath:rotationKey]; [animation2 setFromValue:[NSNumber numberWithDouble:-90\*factor\*(1-fromProgress)]]; [animation2 setToValue:[NSNumber numberWithDouble:0]]; [animation2 setFillMode:kCAFillModeForwards]; [animation2 setRemovedOnCompletion:NO]; [layer addAnimation:animation2 forKey:nil]; [layer setTransform:CATransform3DIdentity];

#### // Shadows

// Lighten back page just slightly as we flip (just to give it a crease where it touches reveal page) animation2 = [CABasicAnimation animationWithKeyPath:@"opacity"]; [animation2 setFromValue:[NSNumber numberWithDouble:[self flippingPageShadowOpacity] \* (1-fromProgress)]]; [animation2 setToValue:[NSNumber numberWithDouble:0]]; [animation2 setFillMode:kCAFillModeForwards]; [animation2 setRemovedOnCompletion:NO]; [flippingShadow addAnimation:animation2 forKey:nil]; [flippingShadow setOpacity:0];

#### if (!inward)

 $\mathbf{f}$ 

// Darken facing page as it gets covered by back page flipping down (along a sine curve) NSMutableArray\* arrayOpacity = [NSMutableArray arrayWithCapacity:frameCount + 1]; CGFloat progress; CGFloat sinOpacity; for (int frame =  $\theta$ ; frame <= frameCount; frame++) -4 progress = fromProgress + (toProgress - fromProgress) \* ((float)frame) / frameCount; sinOpacity = (sin(mp\_radians(90 \* progress))\* coveredPageShadowOpacity);  $if (frame = 0)$ 

https://github.com/mpospese/MPFlipViewController/blob/master/Container/MPFlipTransition.m

#### **Good libraries for the rescue (Similar in Web)**

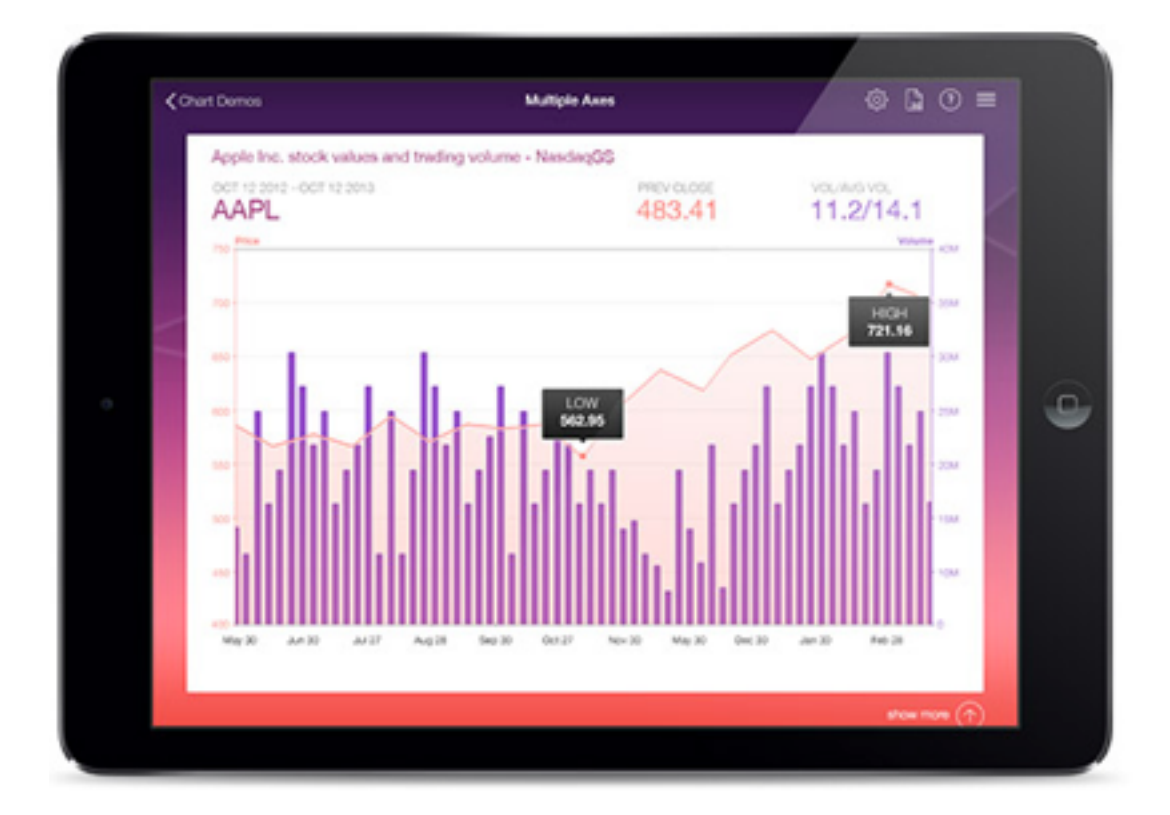

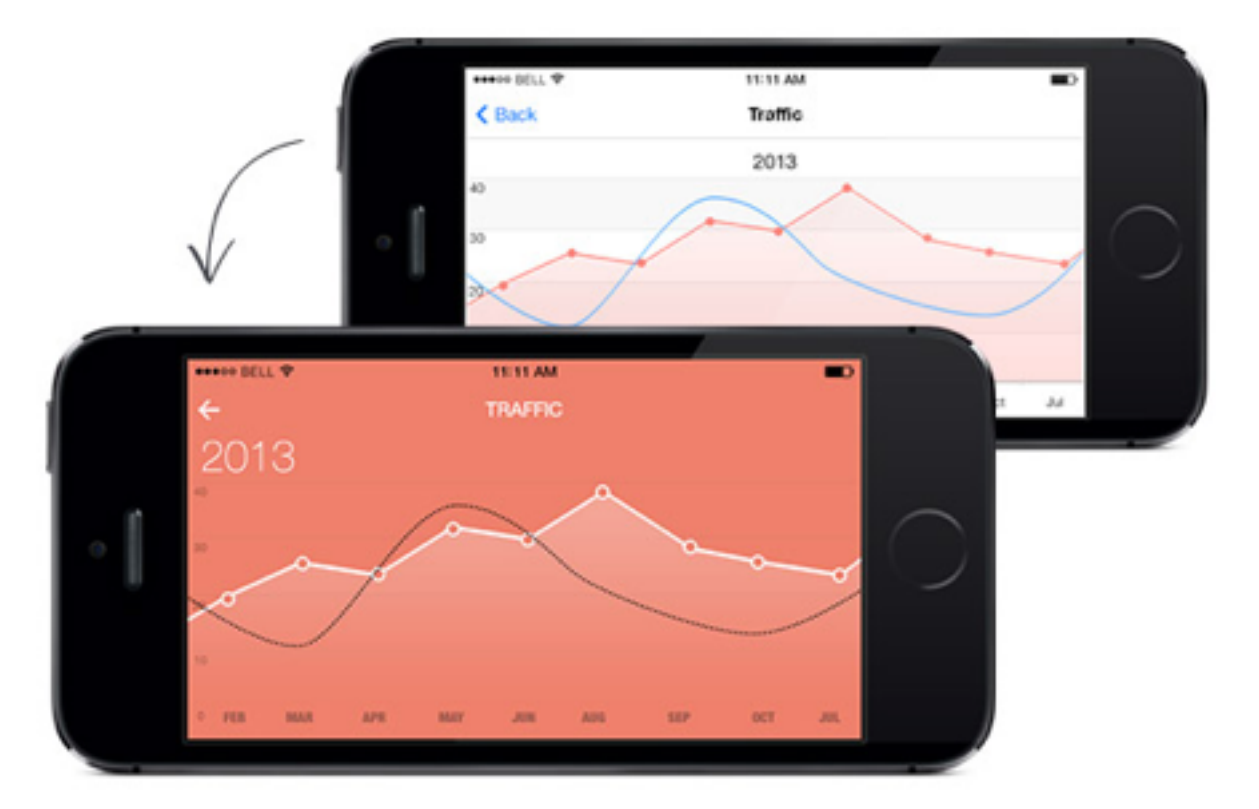

<http://www.telerik.com/ios-ui/chart>

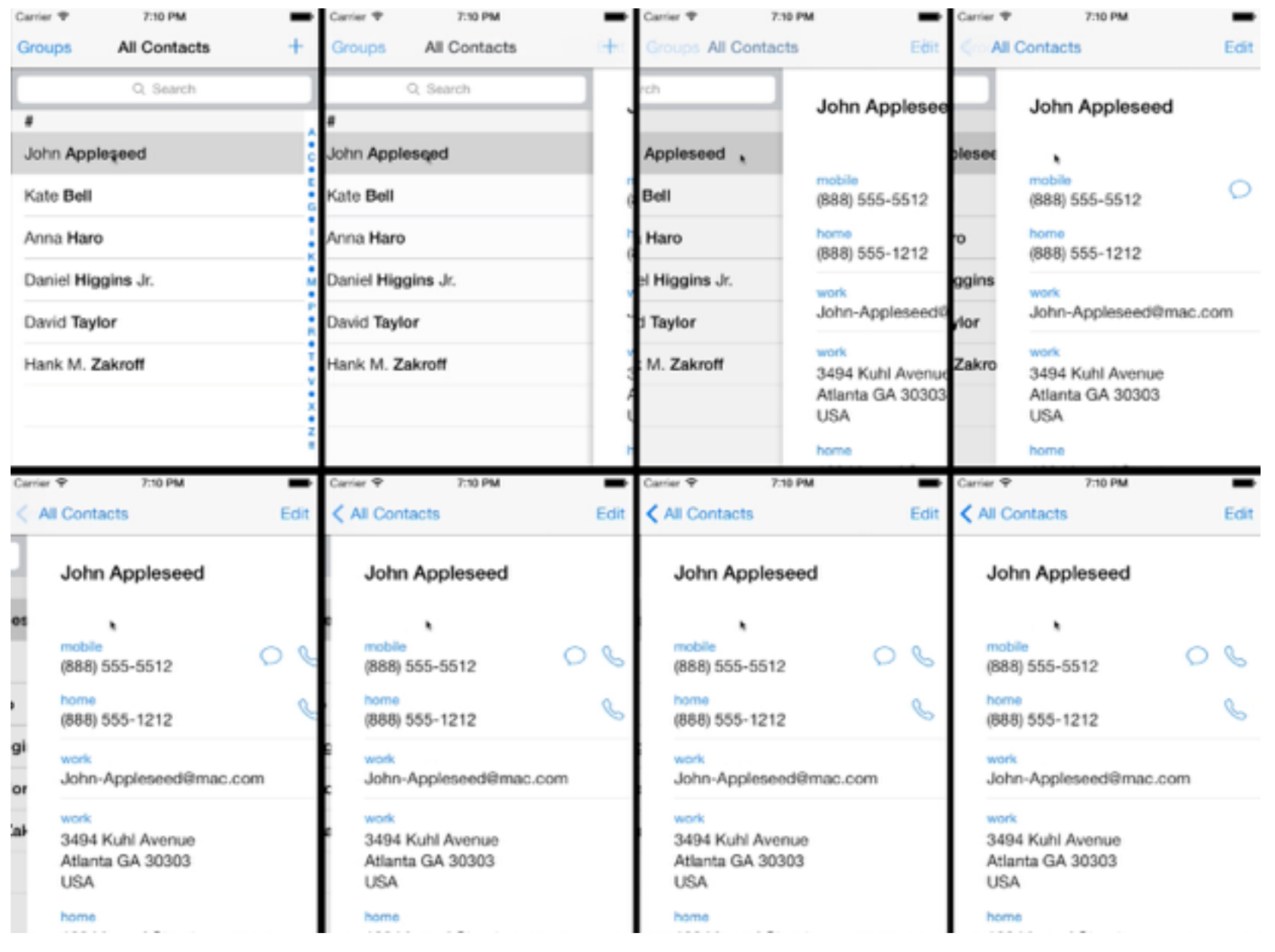

#### <http://c2prods.com/2013/cloning-the-ui-of-ios-7-with-html-css-and-javascript/>

### **Facebook Mobile App**

92% L

厅

Е

More

 $\rightarrow$ 

 $\sim$ 

Photos

(HTML5)

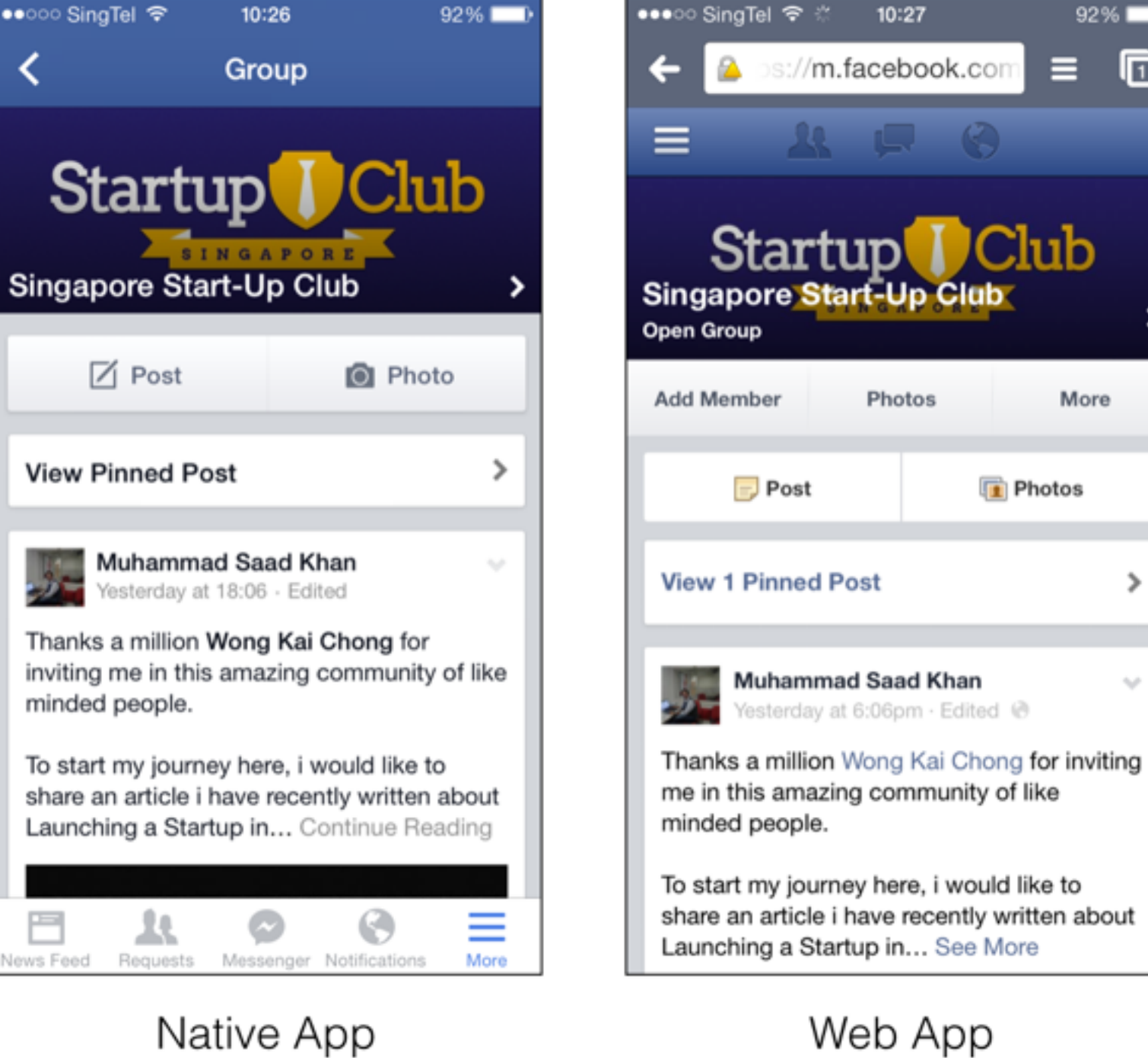

Native App  $(iOS)$ 

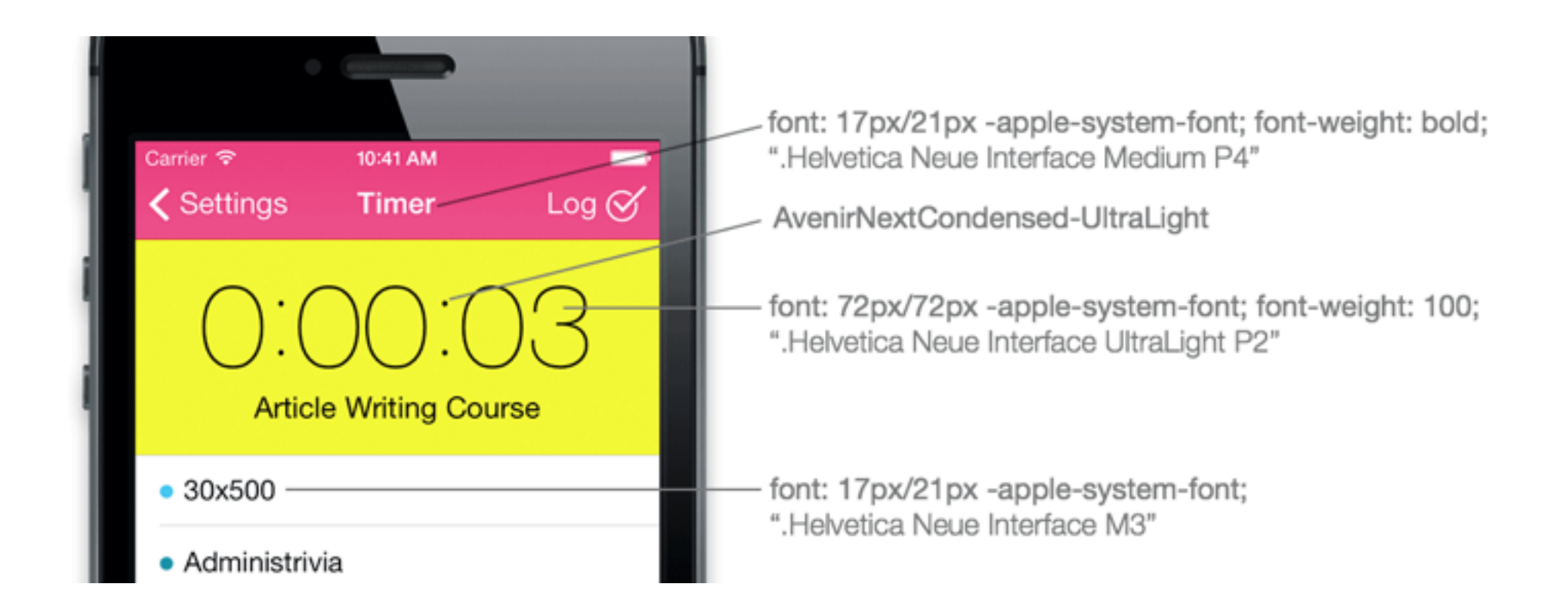

#### <http://mir.aculo.us/2013/09/16/how-to-create-a-web-app-that-looks-like-a-ios7-native-app-part-1/>

- 1. Mobile vs Web
- 2. HTML or Native or Hybrid ?
- **3. Wire-framing**
- 4. Mobile-frameworks
- 5. Frequent issues in implementation

#### <http://theappentrepreneur.com/54-amazing-wireframing-tools-apps>

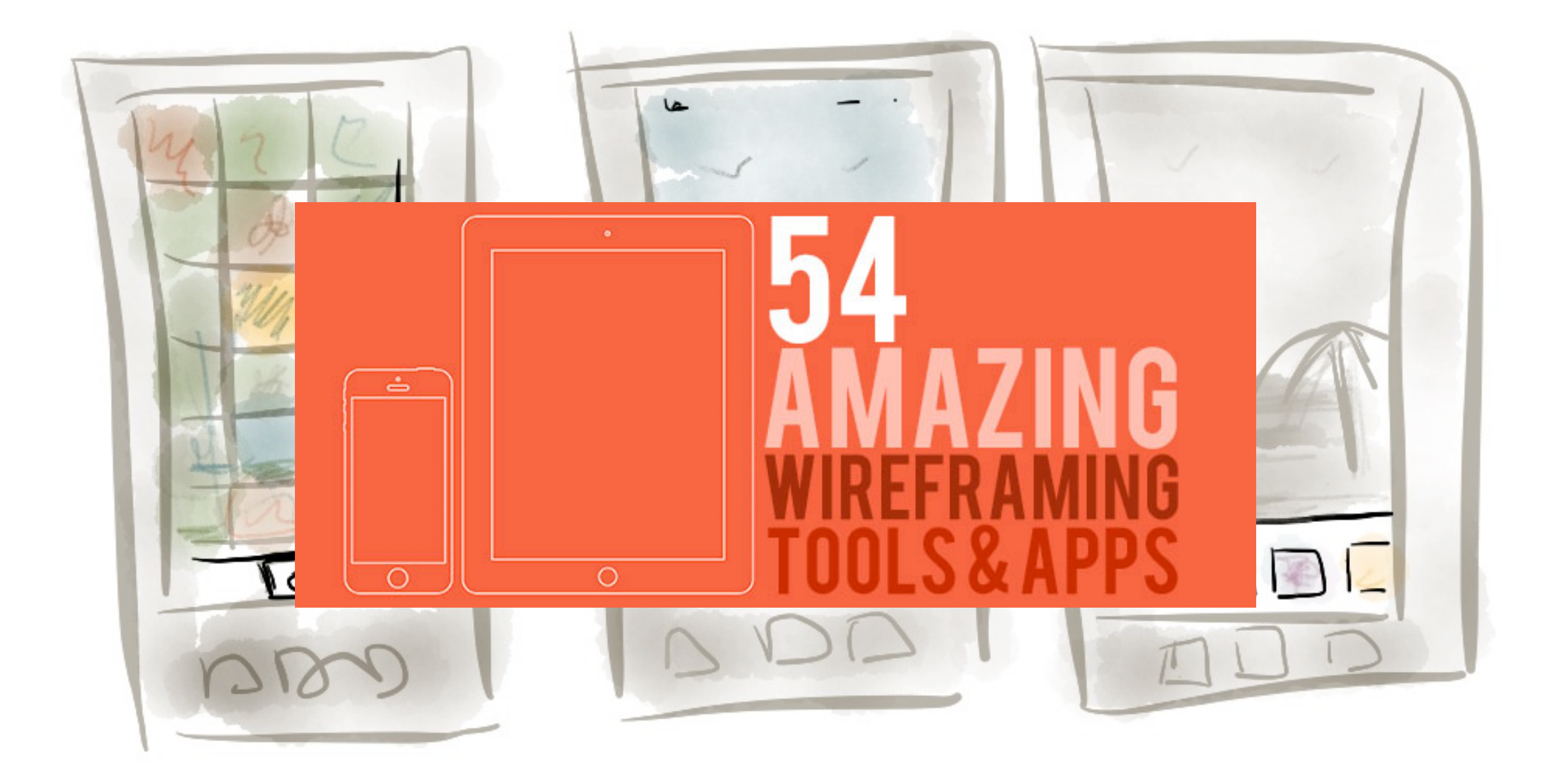

Too many (interactive) wire-framing tools

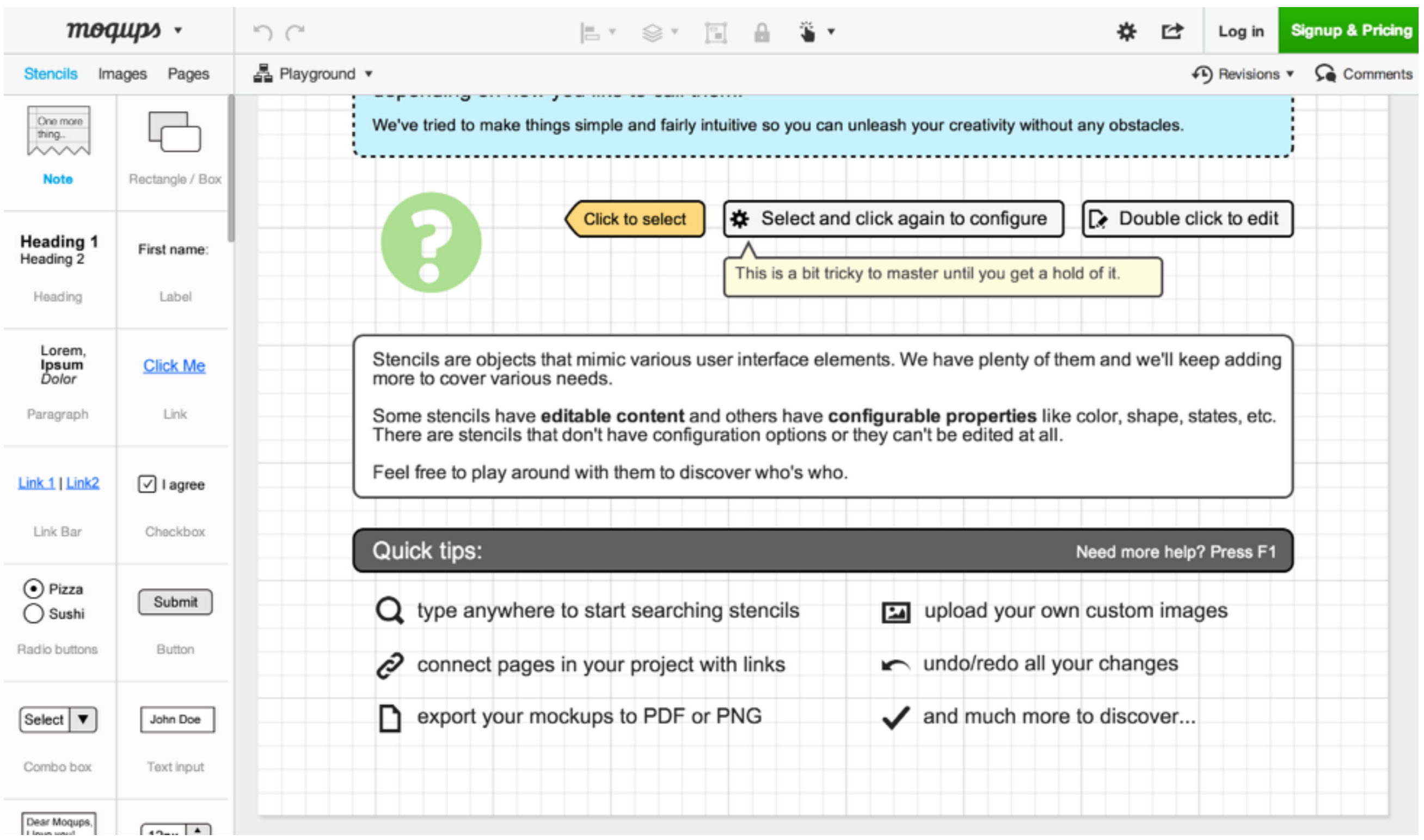

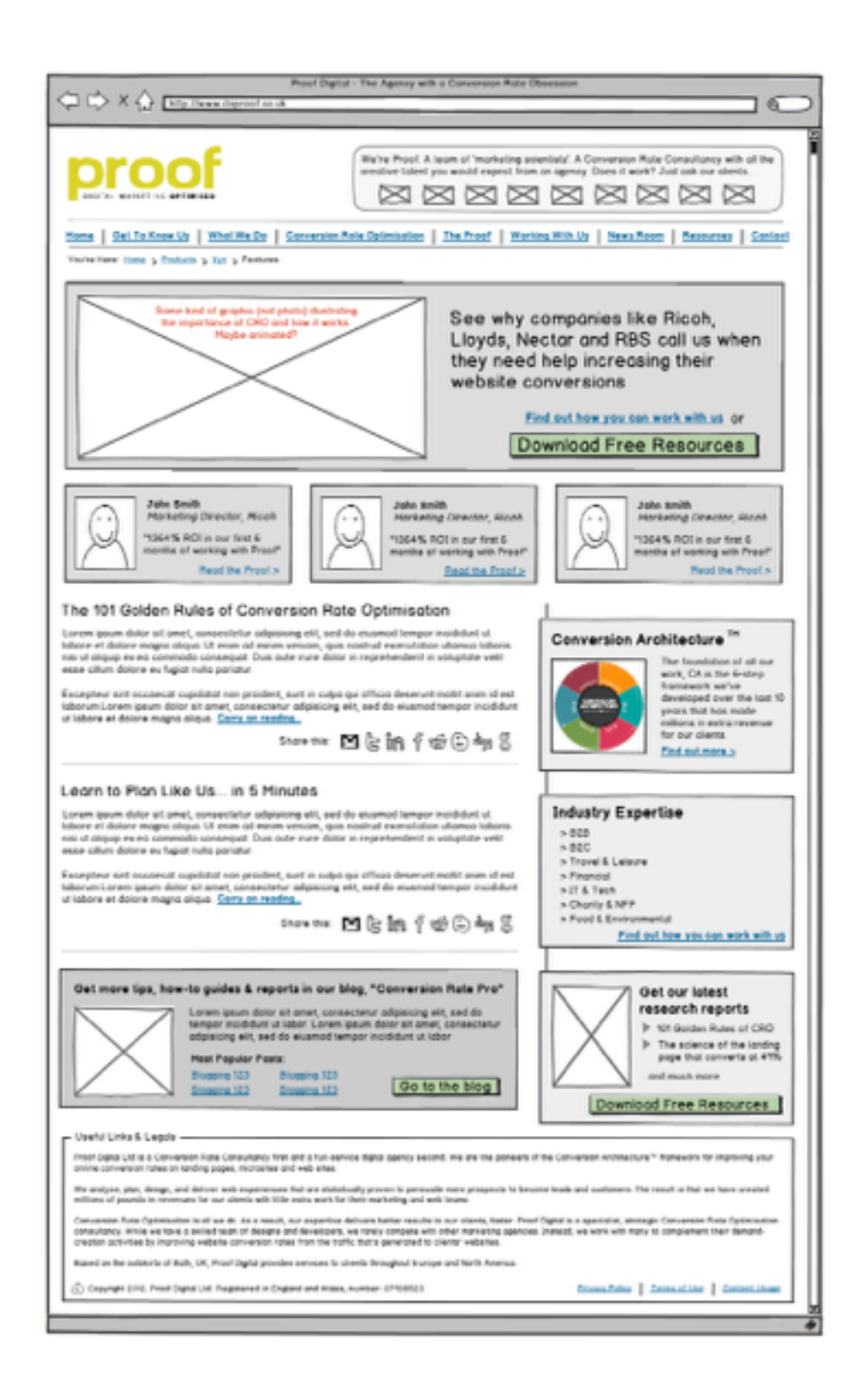

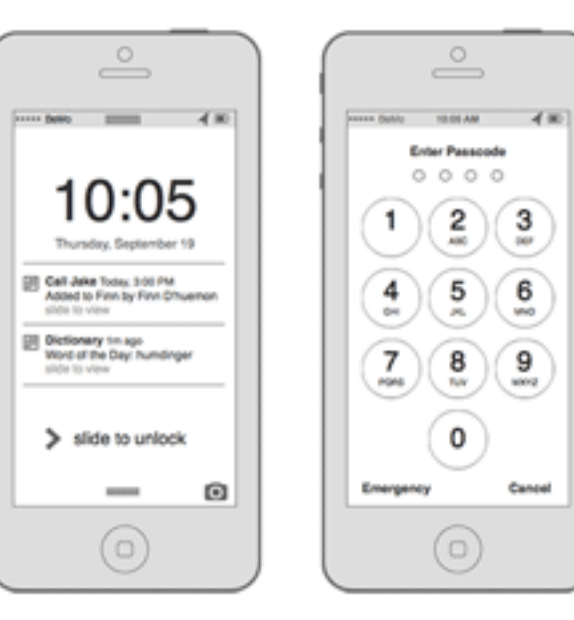

ww

Cancel

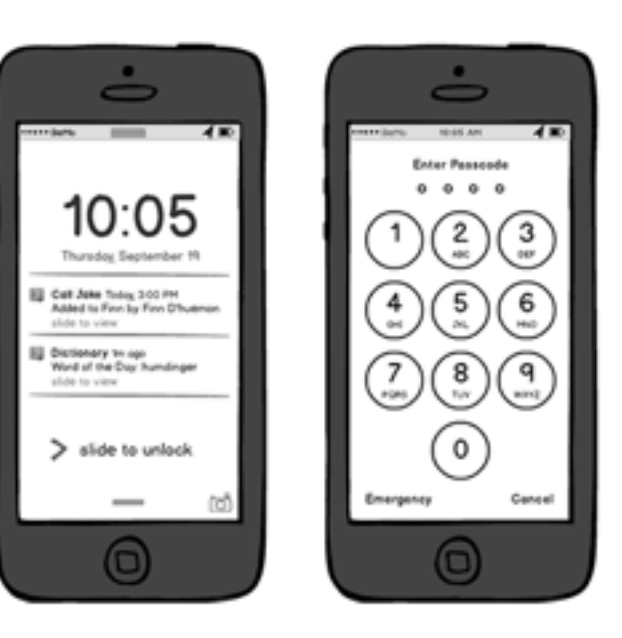

## Your TA's favorite

# Demo

- 1. Mobile vs Web
- 2. HTML or Native or Hybrid ?
- 3. Wire-framing
- **4. Mobile-frameworks**
- 5. Frequent issues in implementation

#### **PhoneGap** A distributed version of<https://cordova.apache.org/>

#### Easily create apps using the web technologies you know and love: HTML, CSS, and JavaScript

PhoneGap is a free and open source framework that allows you to create mobile apps using standardized web APIs for the platforms you care about.

Install PhoneGap >

Getting Started Guides ▶

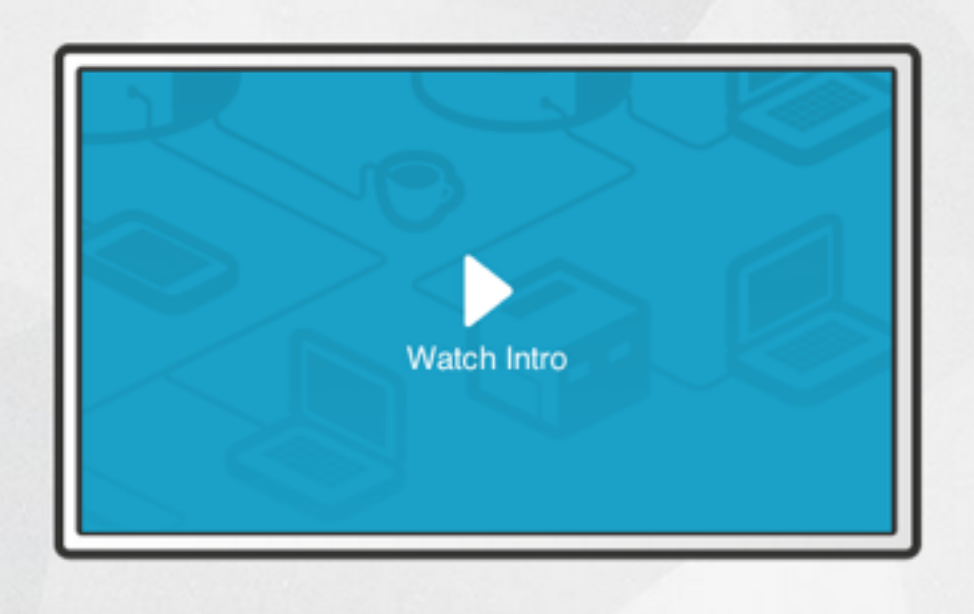

[http://docs.phonegap.com/en/edge/guide\\_platforms\\_ios\\_index.md.html#iOS%20Platform%20Guide](http://docs.phonegap.com/en/edge/guide_platforms_ios_index.md.html#iOS%20Platform%20Guide)

Example: <https://itunes.apple.com/us/app/healthtap-find-doctors-free/id466079030>

#### **Your TA's personal favorite**

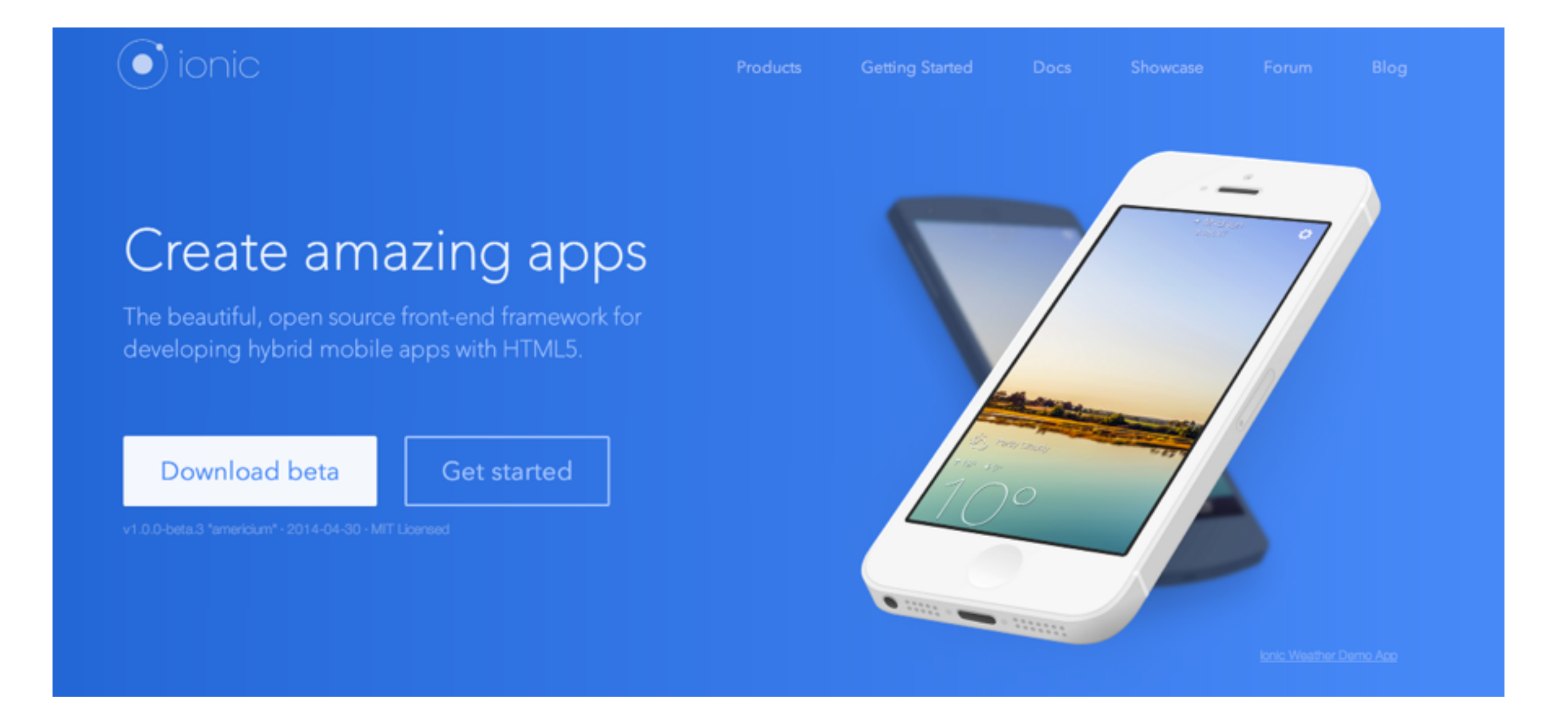

# $\overline{2}$

#### Start a project

Create an Ionic project using one of our ready-made app templates, or a blank one to start fresh.

\$ ionic start myApp tabs

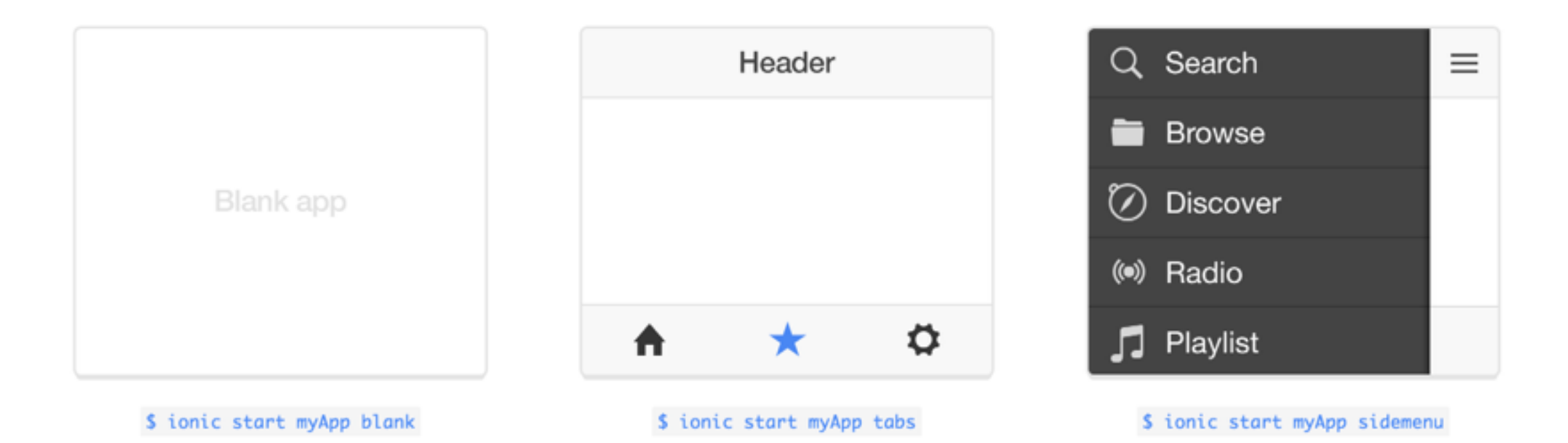

```
<div class="list card">
  <div class="item item-avatar">
    <img src="mcfly.jpg">
    <h2>Marty McFly</h2>
    <p>November 05, 1955</p>
  \langlediv>
  <div class="item item-body">
    <img class="full-image" src="delorean.jpg">
    <p>
      This is a "Facebook" styled Card. The header is created from a Thumbnai
1 List item,
      the content is from a card-body consisting of an image and paragraph te
xt. The footer
      consists of tabs, icons aligned left, within the card-footer.
    \langle/p>
    -p<a href="#" class="subdued">1 Like</a>
      <a href="#" class="subdued">5 Comments</a>
    \langle/p>
  \langlediv>
  <div class="item tabs tabs-secondary tabs-icon-left">
    <a class="tab-item" href="#">
      <i class="icon ion-thumbsup"></i>
      Like
    \langle/a>
    <a class="tab-item" href="#">
      <i class="icon ion-chatbox"></i>
      Comment
    \langle/a>
    <a class="tab-item" href="#">
      <i class="icon ion-share"></i>
      Share
    \langle/a>
  \langlediv>
\lldiv
```
#### <http://ionicframework.com/docs/components/#icon-only-tabs>

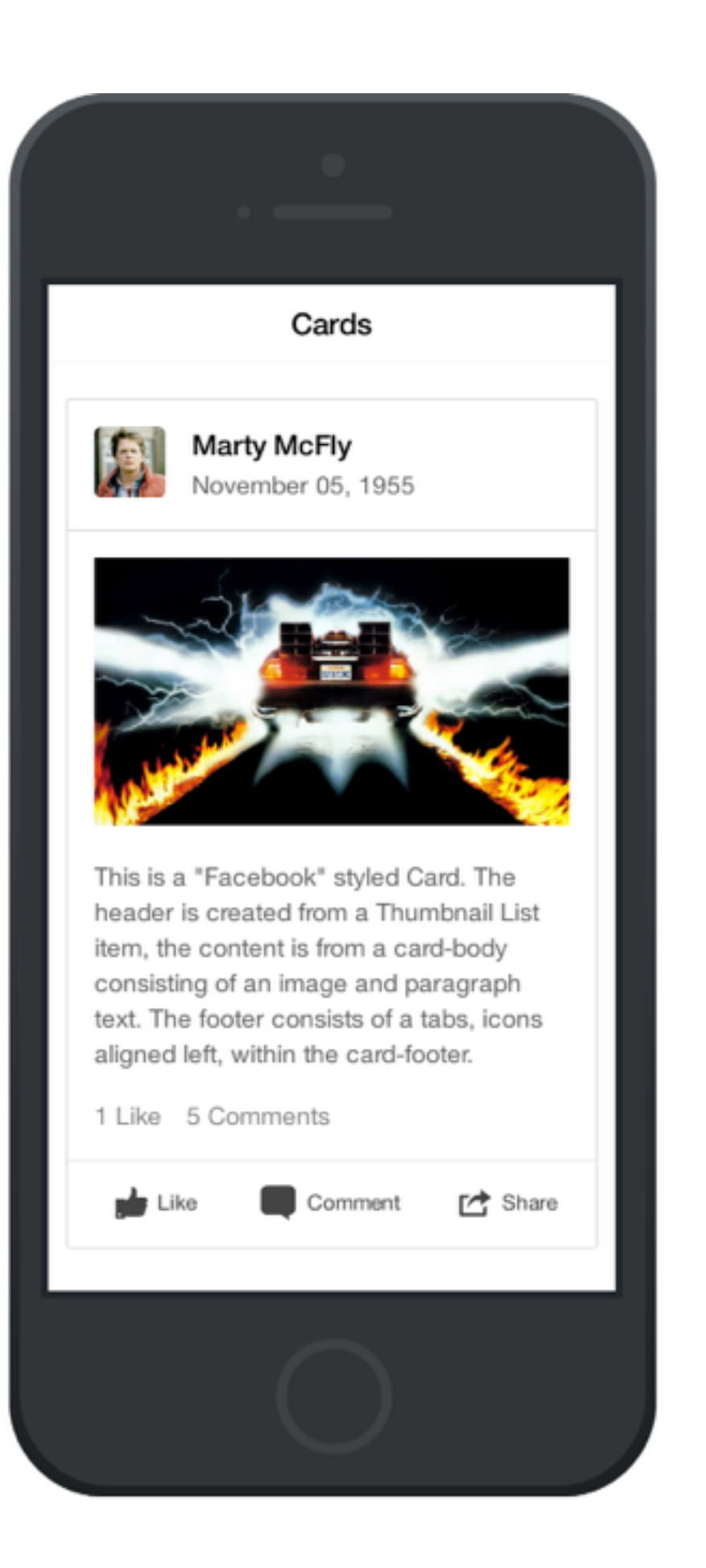

### **They're mostly the same with different syntax and UI**

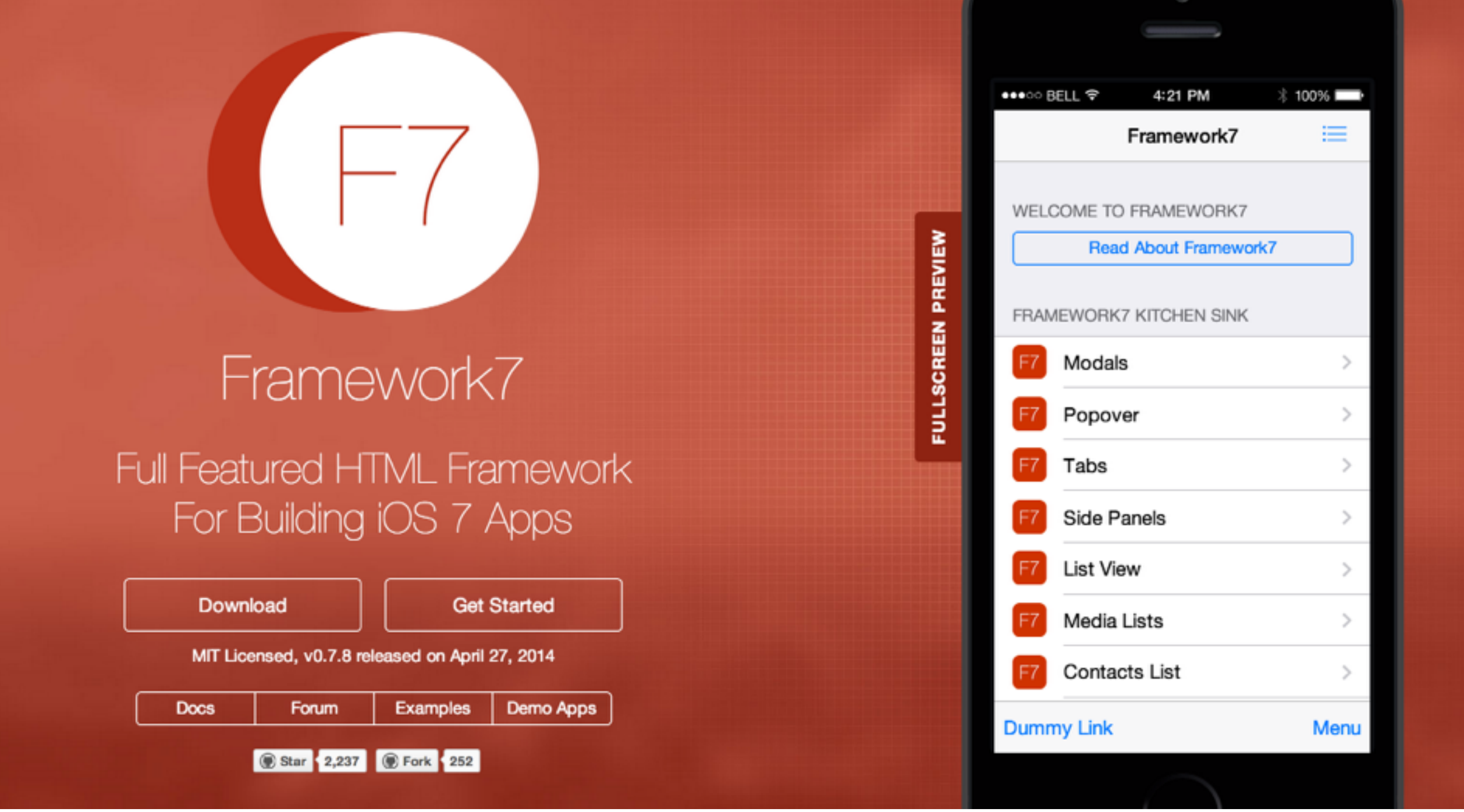

### **Heavy use of data-\* attribute**

```
<div class="pages navbar-through toolbar-through">
  <!-- Page, "data-page" contains page name -->
  <div data-page="index" class="page">
     <!-- Scrollable page content -->
     <div class="page-content">
       <p>Page content goes here</p>
       \langle -1 - 1 \rangle Link to another page \langle -1 \rangle<a href="about.html">About app</a>
     \langle \text{div} \rangle\langle \text{div} \rangle\langle \text{div} \rangle
```

```
var myApp = new Framework7(\{ pushState: true, 
   swipePanel: 'page', 
   // ... other parameters 
});
```
#### <http://www.idangero.us/framework7/get-started/#.U2GXfK1dWhs>

**DOCUMENTATION TUTORIALS DOWNLOADS** 

> **COMMUNITY NEWS ABOUT**

# **IOS7 READY**

Only mobile framework with the native look and feel of iOS 7, Android Jelly Bean and Windows Phone 8

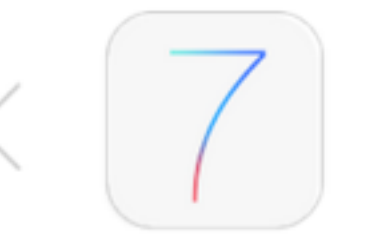

ChocolateChip(U)

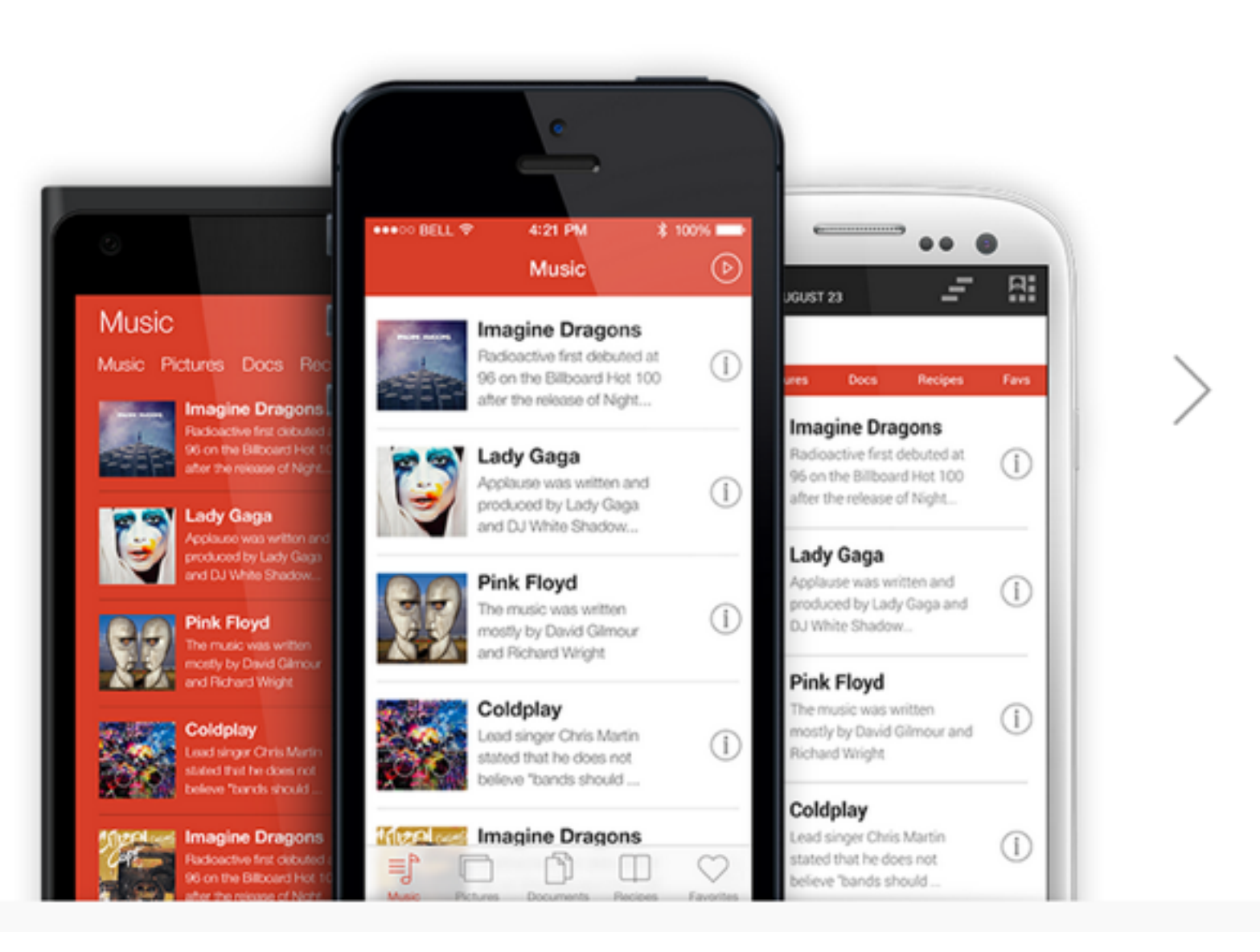

### **Heavy use of data-\* attribute**

```
<li class='comp' data-goto="#songDetail">
    <aside>
         <img title='Imagine Dragons' src="../images/music/Imagine Dragons.png"
height="80px">
    \langle /aside \rangle<div><h3>Imagine Dragons</h3>
         <h4>Radioactive</h4>
    \langle/div>
                                                       // If the list has an id of 'songs':
                                                       $('#song').on('singletap', 'li', function() {
     <aside>
                                                           var whichSong = this.id;<span class='show-detail'></span>
                                                           // output the chosen song's data to the songDetail article:
     \langle /aside \rangle$('#songDetail').find(h2).text(songs[whichSong].title);
\langle/1i>
                                                           $('#songDetail').find(h3).text(songs[whichSong].artist);
                                                           $('#songDetail').find(p).text(songs[whichSong].description);
```

```
\})
```
#### <http://chocolatechip-ui.com/tutorials#/navigation>

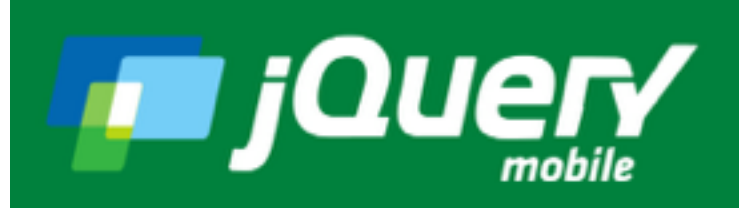

**Download Demos** 

**API Documentation** 

**Themes Resources** 

**Blog About** 

# **A Touch-Optimized Web Framework**

jQuery Mobile is a HTML5-based user interface system designed to make responsive web sites and apps that are accessible on all smartphone, tablet and desktop devices.

#### Seriously cross-platform with HTML5

jQuery Mobile framework takes the "write less, do more" mantra to the next level: Instead of writing unique applications for each mobile device or OS, the jQuery mobile framework allows you to design a single highly-branded responsive web site or application that will work on all popular smartphone, tablet, and desktop platforms.

#### **Graded Browser Support**

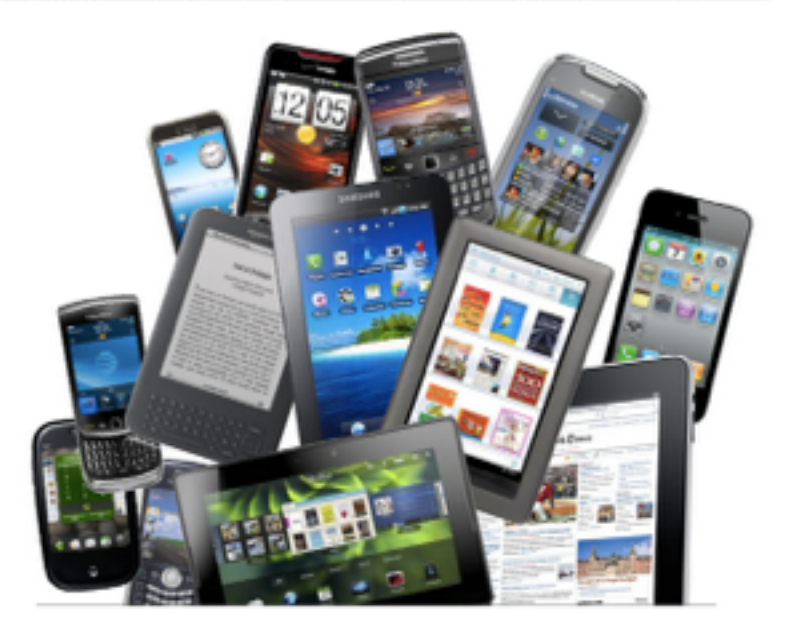

### **Heavy use of data-\* attribute**

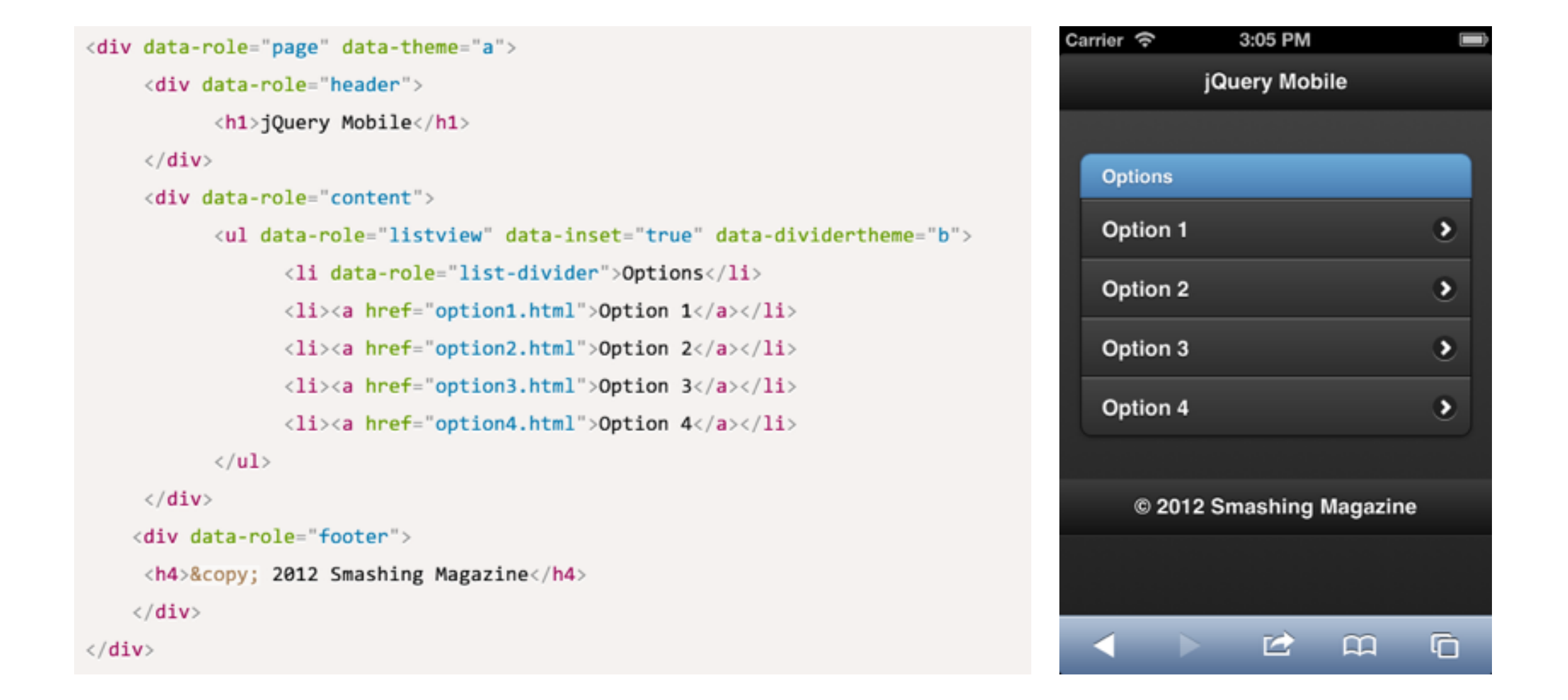

#### <http://www.smashingmagazine.com/2013/03/31/getting-started-jquery-mobile/>

## Mobile CSS frameworks

# **Topcoat**

CSS for clean and fast web apps.

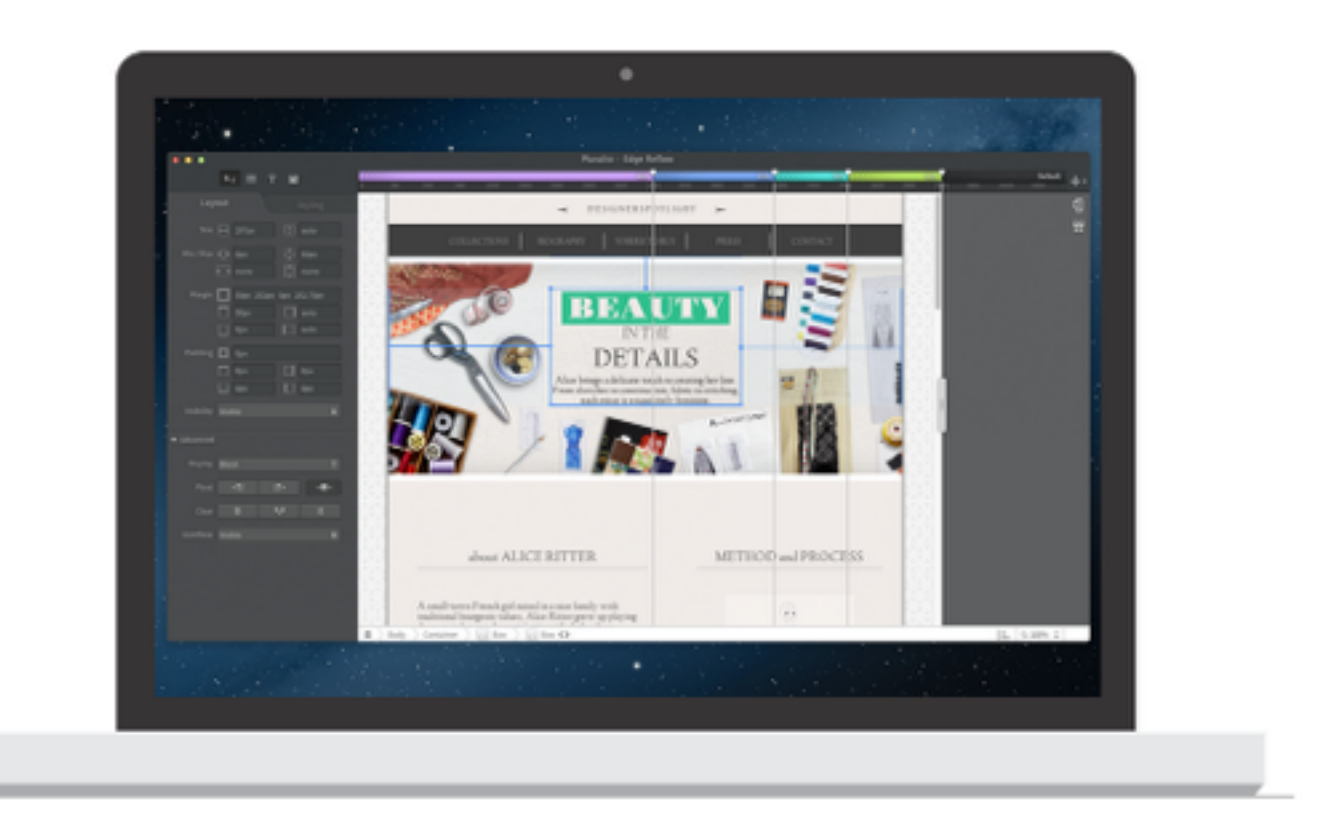

 $\, <\,$  $W_1$ ¢ Michael Peterson melio, I am an amateur photogra<br>to get better! Noa to meet you. п  $123$  27

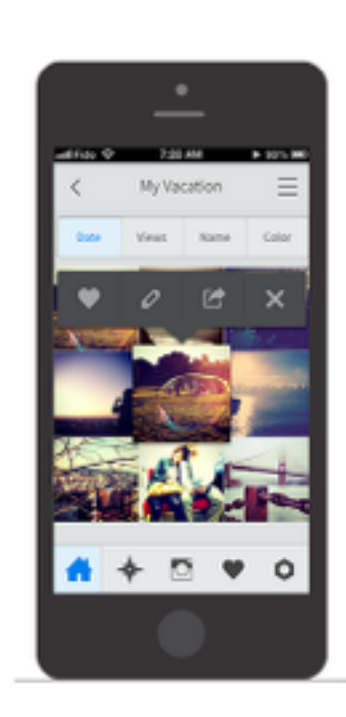

# http://topcoat.io/

Benchmarks Blog Demo

Download

- 1. Mobile vs Web
- 2. HTML or Native or Hybrid ?
- 3. Wire-framing
- 4. Mobile-frameworks
- **5. Frequent issues in implementation**
- CSS tricks
- Debugging CSS (and other things)
- Tap and clicking events
- Access to other sensors

#### Media Query

÷

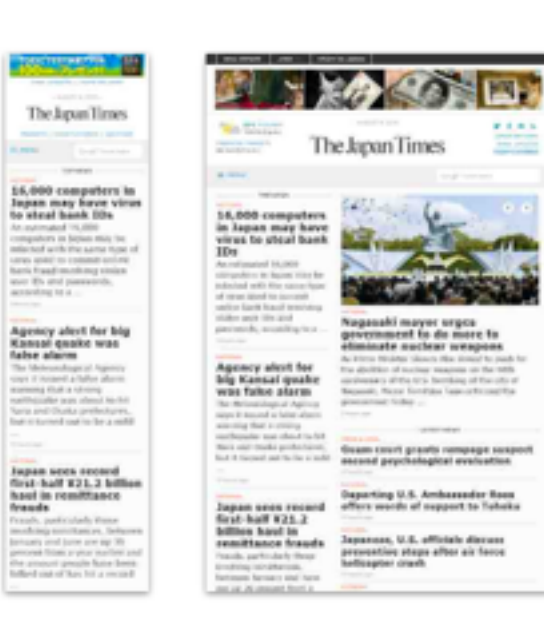

鹽

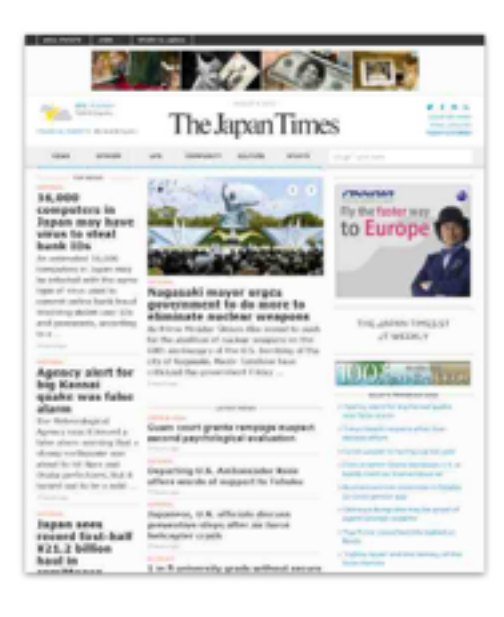

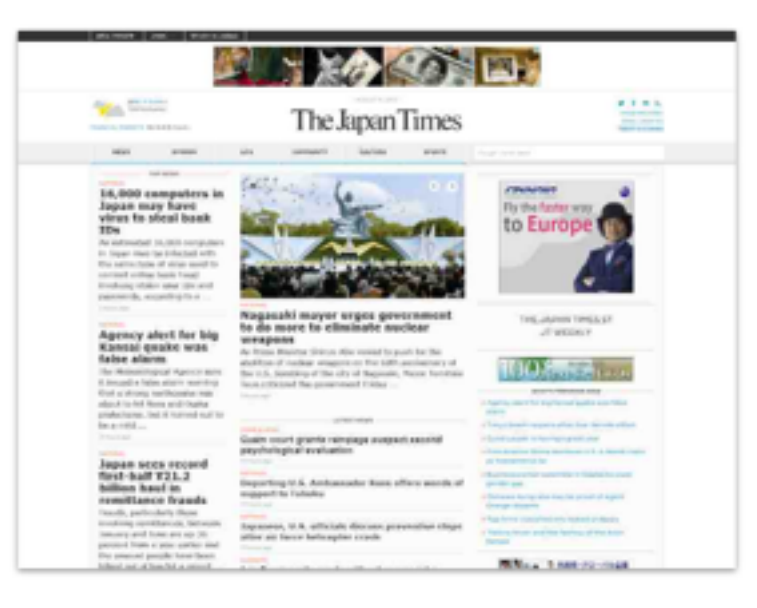

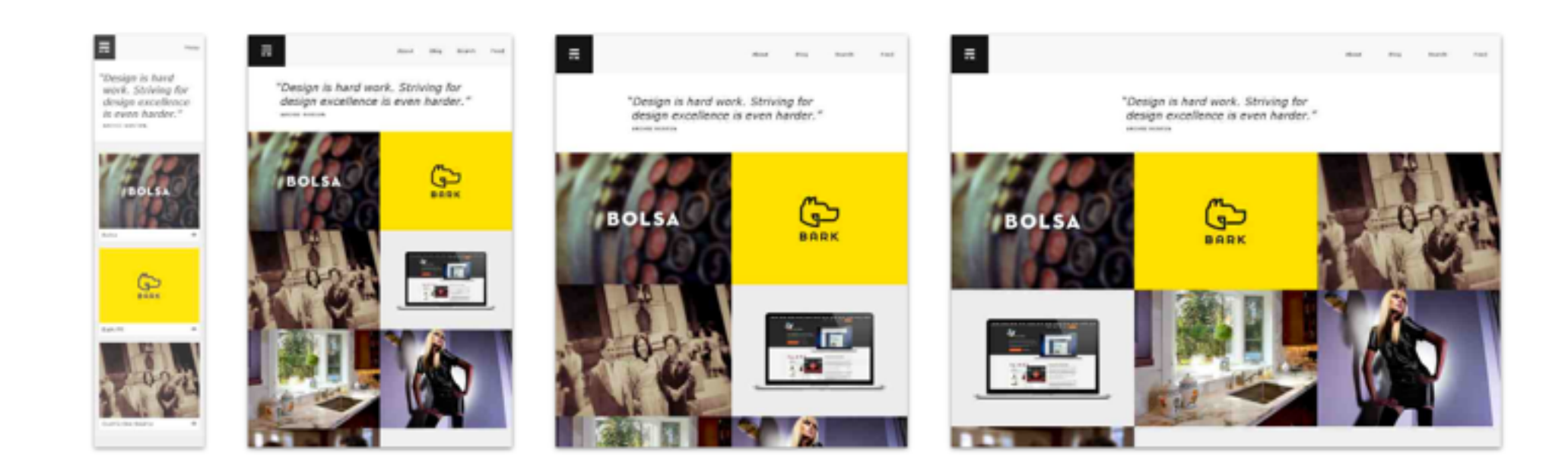

```
Media Query
```

```
<!-- CSS media query within a style sheet --> 
<style> 
@media (max-width: 600px) { 
  .facet_sidebar { 
   display: none; 
 } 
} 
\langlestyle\rangle
```
[https://developer.mozilla.org/en-US/docs/Web/Guide/CSS/Media\\_queries](https://developer.mozilla.org/en-US/docs/Web/Guide/CSS/Media_queries)

Viewport

### <meta name="viewport" content= "width=device-width, user-scalable=no">

[https://developer.mozilla.org/en-US/docs/Mozilla/Mobile/Viewport\\_meta\\_tag](https://developer.mozilla.org/en-US/docs/Mozilla/Mobile/Viewport_meta_tag)

### **Emulation Tools in Chrome!**

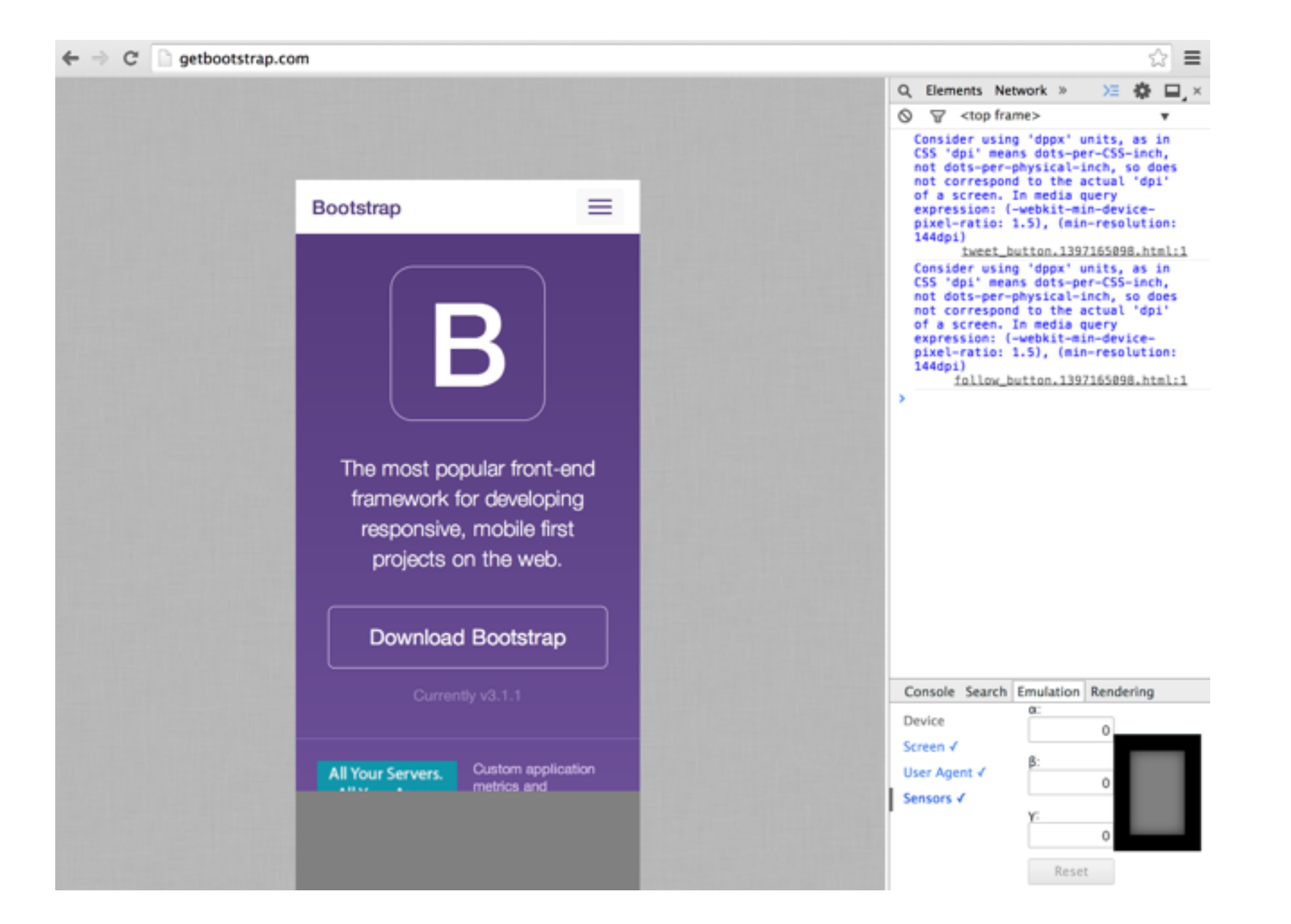

<https://developers.google.com/chrome-developer-tools/docs/mobile-emulation>

# Demo

# Fixing the 300ms Tap Delay

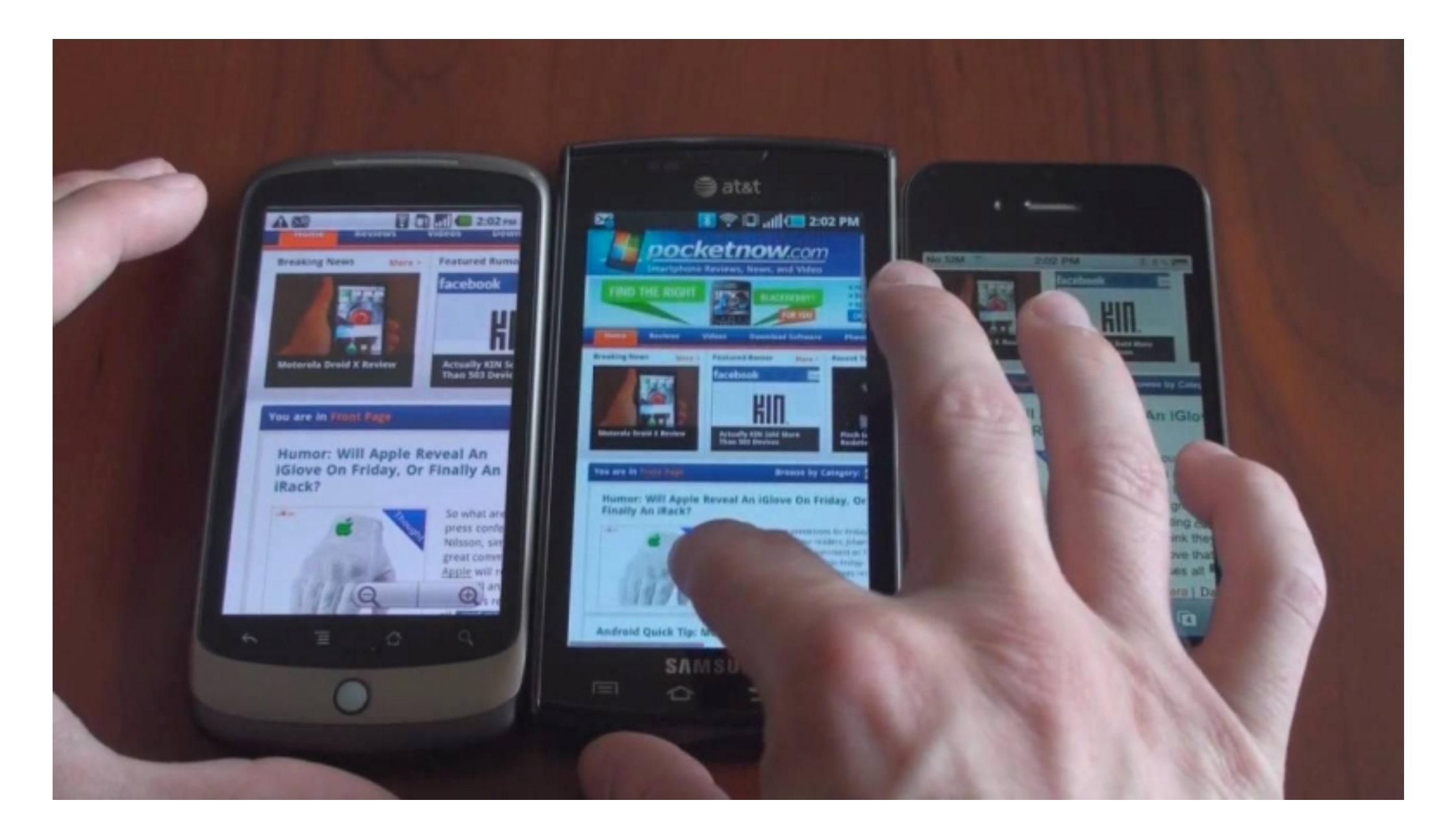

#### https://github.com/ftlabs/fastclick

# Fixing the 300ms Tap Delay

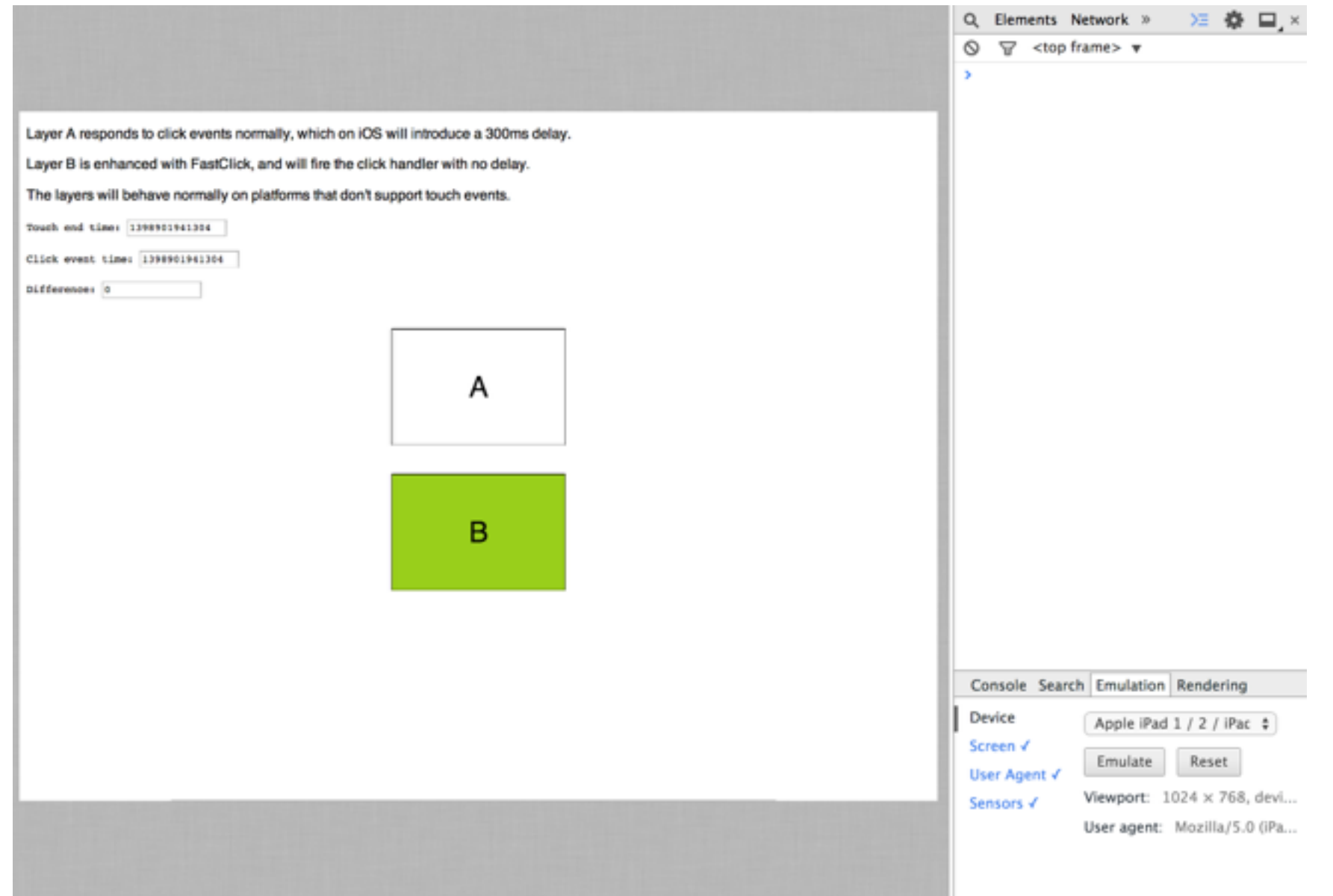

#### https://github.com/ftlabs/fastclick

### HTML5 offers plenty of sensor access..

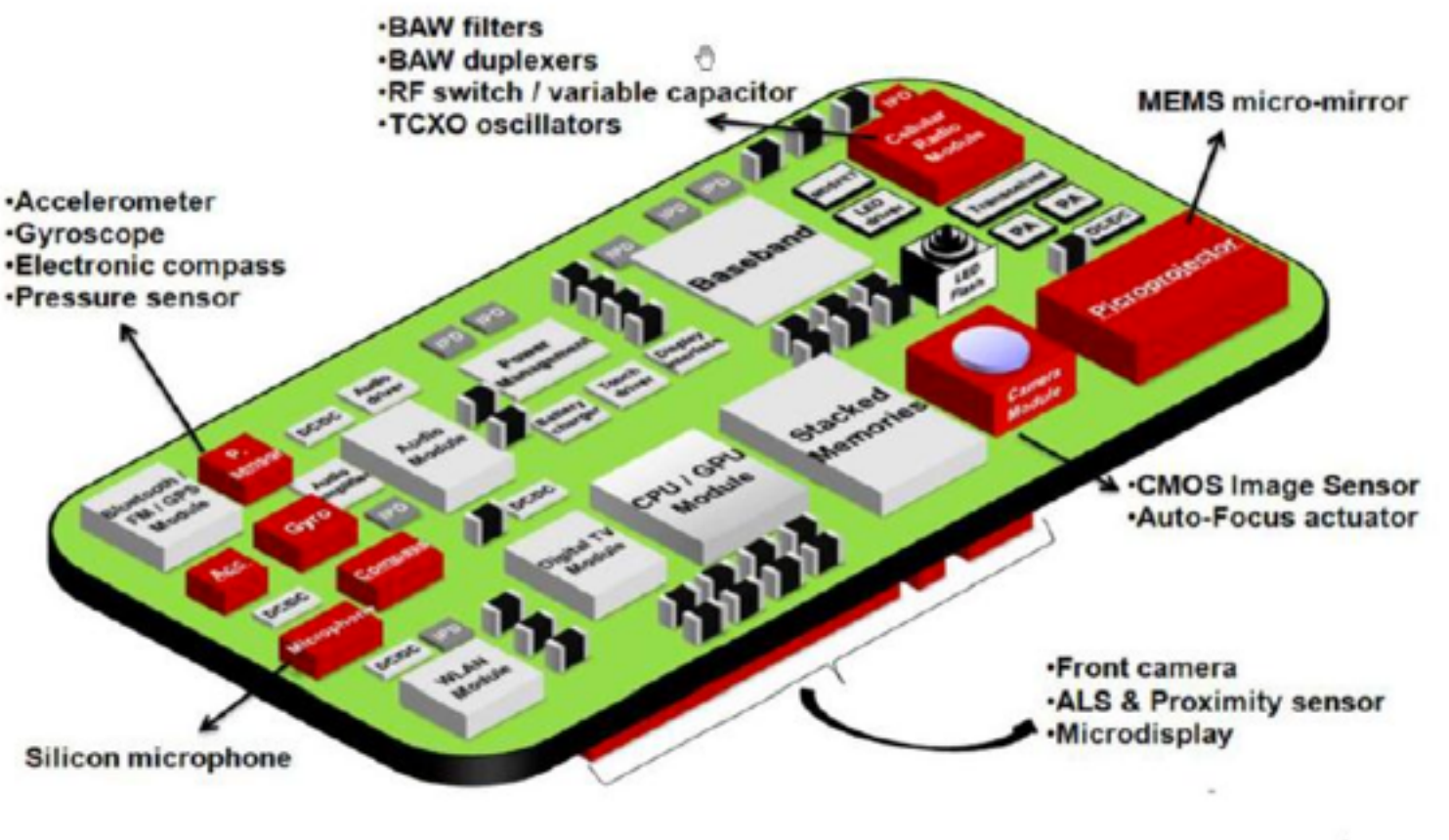

**Yole 2011** 

#### <http://girliemac.com/presentation-slides/html5-mobile-approach/deviceAPIs.html>

# Geo Locations

```
if (navigator.geolocation) {
 navigator.geolocation.getCurrentPosition(success, fail);
}
```

```
function success(position) {
 alert('Latitude: '+ position.coords.latitude +
  ', Longitude: '+ position.coords.longitude);
}
```
# Phone Calls

```
\alpha href="tel: +14155557777">
  Order Pizza Now!
\langlea>
```

```
<a href="sms:+14155558888?body=0%20Hai">
  Text me!
\langlea>
```
# Rotations and accelerations

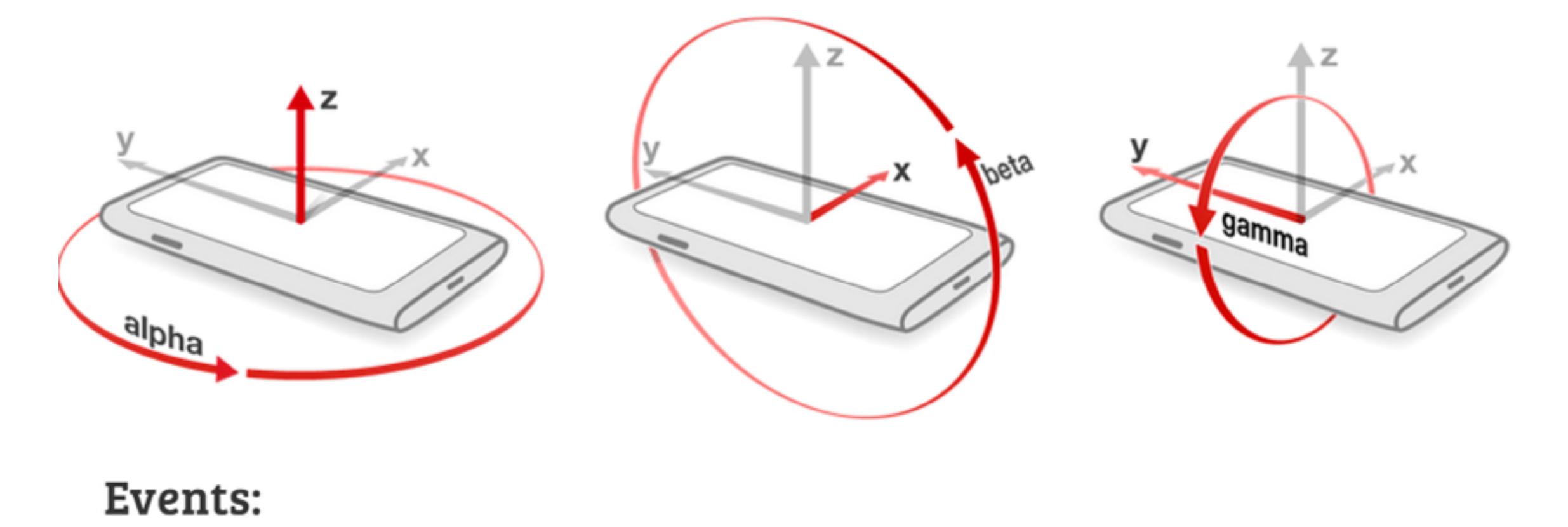

deviceorientation, devicemotion, compassneedscalibration

# Device rotation and acceleration

```
if ((window.DeviceMotionEvent) {
 window.addEventListener('devicemotion', deviceMotionHandler, false);
} else {
 document.getElementById("dmEvent").innerHTML = "Not supported."
function deviceMotionHandler(eventData) {
 var info, xyz = "[X, Y, Z]";
  // Grab the acceleration from the results
  var acceleration = eventData.acceleration;
 info = xyz.replace("X'', acceleration.x);
 info = info.replace("Y", acceleration.y);
  info = info.replace("Z", acceleration.z);
  document.getElementById("moAccel").innerHTML = info;
  // Grab the acceleration including gravity from the results
  acceleration = eventData.accelerationIncludingGravity;
  info = xyz.\text{replace}("X", \text{acceleration}.x);info = info.replace("Y'', acceleration.y);
 info = info.replace("Z", acceleration.z);
 document.getElementById("moAccelGrav").innerHTML = info;
  // Grab the rotation rate from the results
  var rotation = eventData.rotationRate;
 info = xyz.replace("X'', rotation.alpha);
 info = info.replace(\mathbb{I}Y^{\mathbb{I}}, rotation.beta);
 info = info.replace("Z", rotation.gamma);
  document.getElementById("moRotation").innerHTML = info;
 // // Grab the refresh interval from the results
 info = eventData.interval;
 document.getElementById("moInterval").innerHTML = info;
```
# Device rotation and acceleration

# [http://www.html5rocks.com/en/tutorials/device/orientation/](http://www.html5rocks.com/en/tutorials/device/orientation/devicemotionsample.html) devicemotionsample.html

# Vibrations

var vibrate = navigator.vibrate  $||$  navigator.mozVibrate;

 $vibrate(1000);$  // vibrate for 1sec

 $vibrate([1000, 500, 2000]);$ // vibrates for 1sec, still for 0.5 seconds, // and vibrates again for 2sec

[http://jsfiddle.net/girlie\\_mac/cLr9Z/](http://jsfiddle.net/girlie_mac/cLr9Z/)

# Battery

var battery = navigator battery  $||$  navigator webkitBattery;

battery.addEventListener('chargingchange', updateStatus); battery.addEventListener('levelchange', updateStatus);

```
function updateStatus() {
  alert('Battery status: ' + battery.level * 100 + ' %');
  if (battery. charging) {
    \text{alert}('\text{Battery is charging...}');
```
# Camera

 $\blacksquare$ 

var gum =  $navigator.getUserMedia$  | | navigator.mozGetUserMedia||navigator.webkitGetUserMedia;

navigator.getUserMedia({video: true, audio: true}, successCallback, errorCallback);

### As seen in p3!

## Good luck with final exams!